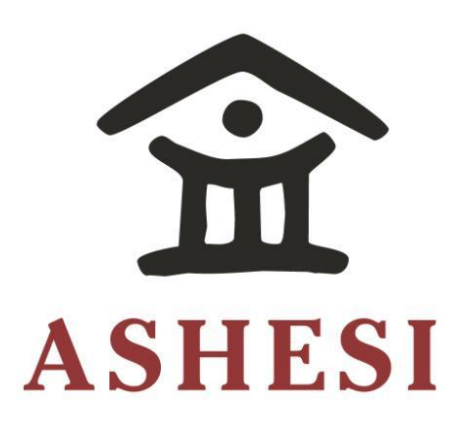

# **ASHESI UNIVERSITY COLLEGE**

**Improving Scholarship Management Application for a Non-Governmental** 

**Organization**

# APPLIED PROJECT

B.Sc. Computer Science

**George Ocran** 

**2017**

# **ASHESI UNIVERSITY COLLEGE**

# **Improving Scholarship Management Application for Non-Governmental**

**Organization**

# **Applied Project**

Applied Project submitted to the Department of Computer Science, Ashesi

University College in partial fulfilment of the requirements for the award of

Bachelor of Science degree in Computer Science

**George Ocran**

<span id="page-1-0"></span>**April 2017**

# **DECLARATION**

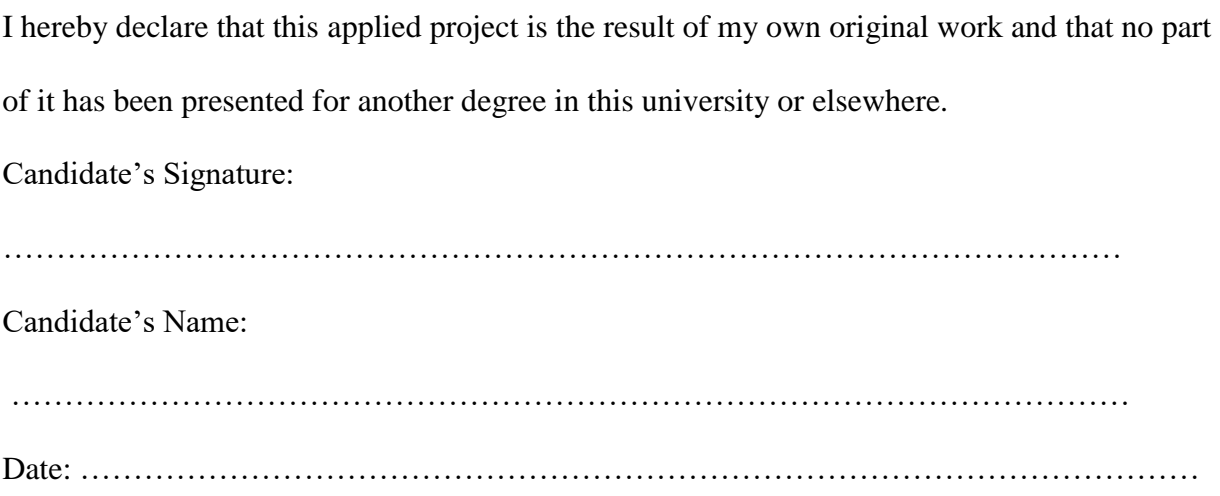

I hereby declare that preparation and presentation of this applied project were supervised in accordance with the guidelines on supervision of applied project laid down by Ashesi University College.

Supervisor's Signature:

…………………………………………………………………………………………… Supervisor's Name: …………………………………………………………………………………………… Date: ……………………………………………………………………………………………

# **Acknowledgements**

<span id="page-3-0"></span>A special thank you goes to my supervisor, Mr. Aelaf Dafla. Your support, guidance and leadership were invaluable in making this project a reality. Thank you for not giving up on me when the going got tough.

Also, a big thank you goes to my friends and especially my loving family. You are the reason I have made it this far. Thank you for being patient with me and being a part of my life.

Ultimately, all this will not be a possibility if not for God. To You be all the glory.

#### **Abstract**

This project was carried out for an NGO which aims to improve the lives of children and their families by providing scholarships to children who do not have the finances to get a quality education. This NGO's scholarship process was automated in order to improve the scholarship management process. Although the software was successfully deployed, it is not as widely used as expected and this threatens its success. Solving this problem is essential because subsequent versions and new functionalities implemented obviously hinge on the software's usage. As such, this project targets software deployment, a critical activity of software development process, as one of the possible causes of the lack of usage. Consequently, this project outlined the best practices of software deployment from research that can be applied for the deployment of the functionalities in this project and of future releases.

Another objective of this project was to add functionalities to the existing software to cater for a wider user base. The functionalities that were added are for donors of the organization in order to improve accountability and transparency and also to provide vital information for donors for decision-making. The functionalities include being able to view a list of students under a particular grant, viewing the various payments of the grant across the years amongst others. These will also include graphs that will display various information regarding the payments, communities and students.

iii

# **Table of Contents**

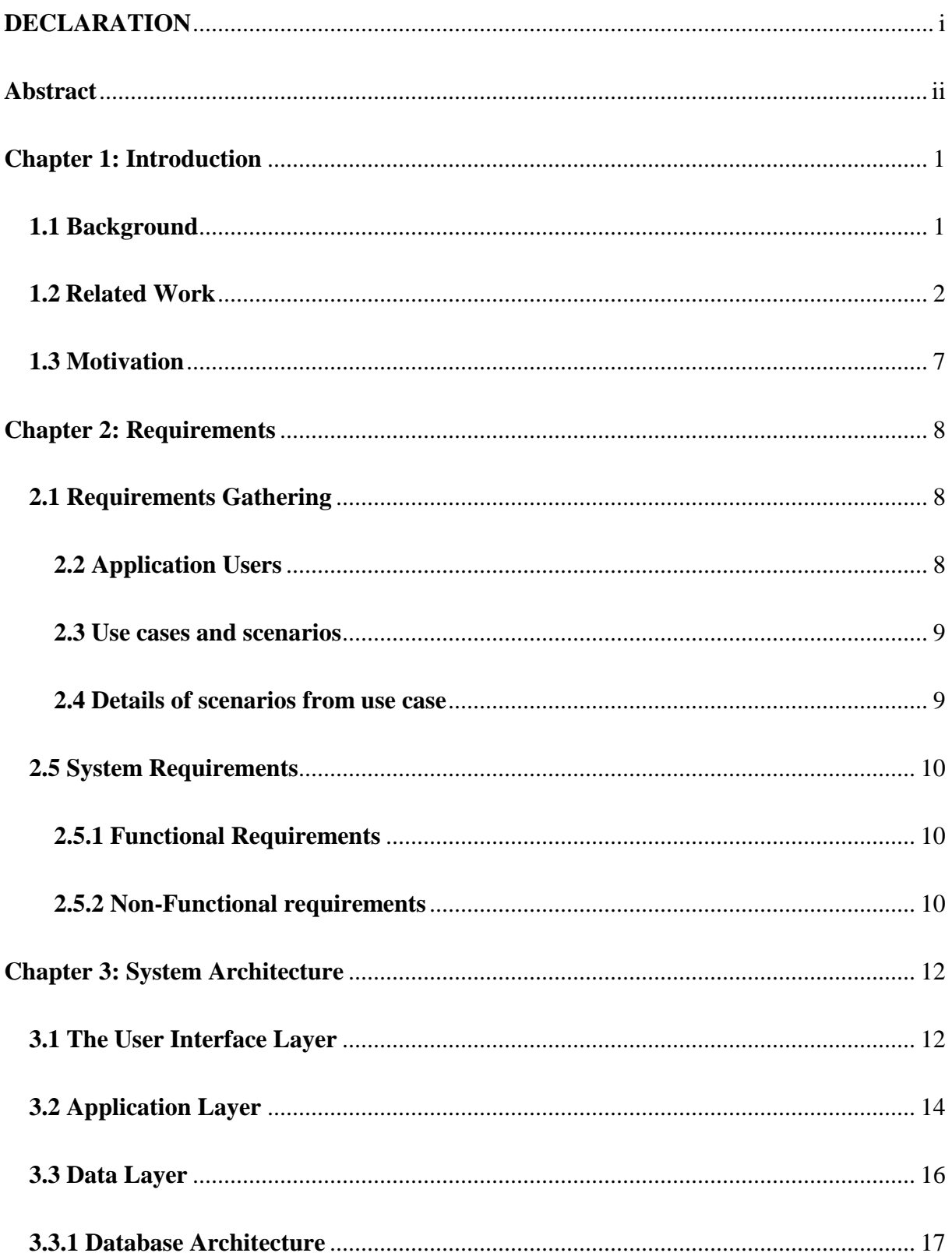

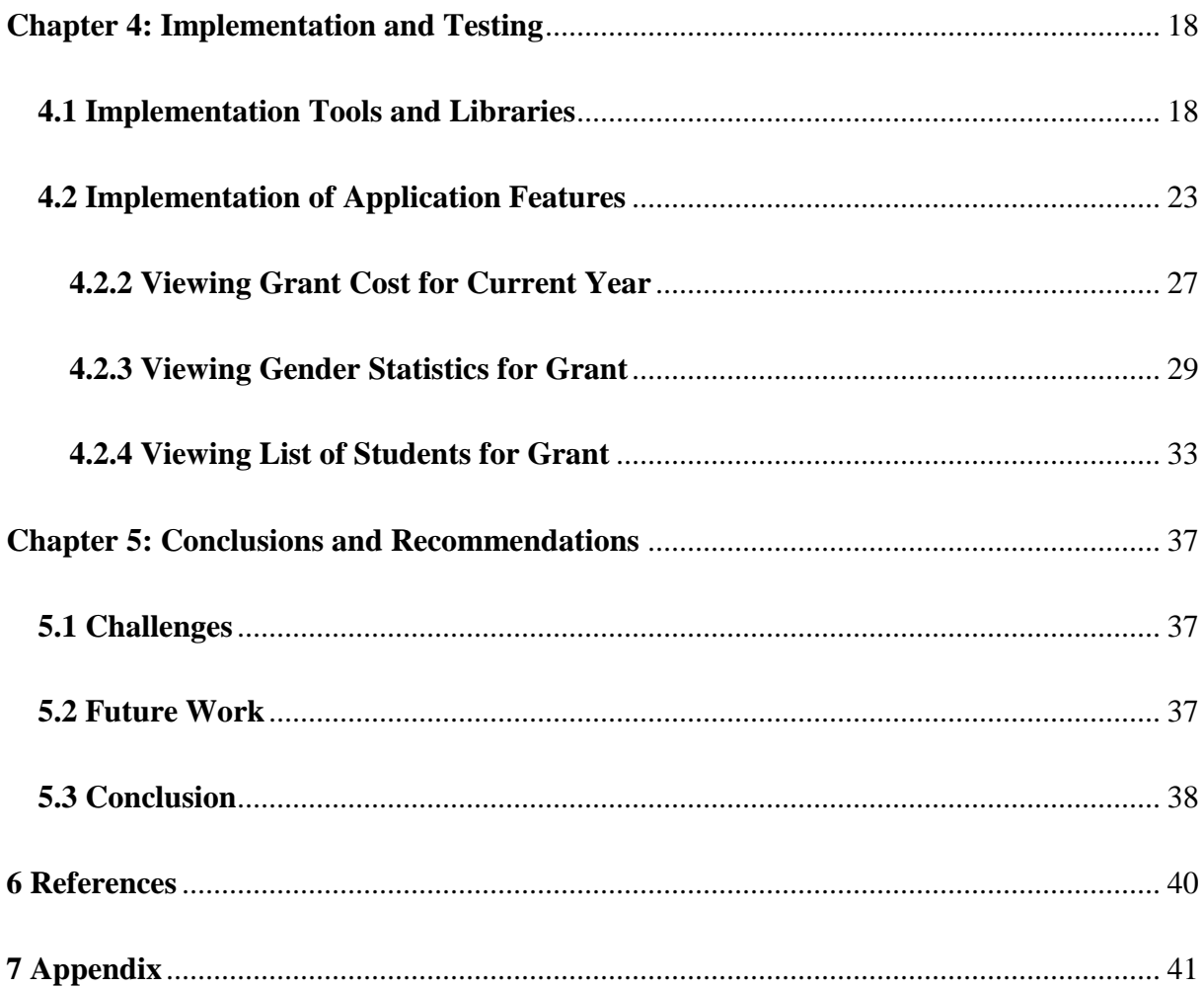

### **Chapter 1: Introduction**

### <span id="page-7-1"></span><span id="page-7-0"></span>**1.1 Background**

This project is based on a Non-Governmental Organization (NGO) that specializes in empowering children to ensure a better future for themselves and their families. One of the ways this organization achieves this is through education. By providing scholarships, this NGO allows girls and boys to access quality education to give them a better chance of enjoying a higher standard of living in the future. The aim ultimate goal is to alleviate poverty for these individuals and their families, to increase their chances of survival for themselves and for future generations and to give them the platform to make a meaningful contribution to society.

The scholarship scheme was automated and scholarships are now awarded to students using software. The software has been deployed and is in use by the organization, however not to the extent that developers would have hoped. The focus of this project, thus, is to delve into the reasons why software may not be widely adopted by the target users. Specifically, this paper will explore software deployment in order to build features and deploy them effectively.

According to research, the software deployment process is a very important stage in the software development process. Unkelos-Shpigel and Hadar (2013) emphasize this point by pointing out that deployment warrants its own deployment architecture in the software development cycle. Medvidovic and Malek (2011) also point out that the deployment architecture can affect the non-functional requirements of software thereby affecting the Quality-of-Service (QoS). Similarly, Bloom and Clark (2008) also hammer on the importance of software deployment on vendors and customers alike stating that "the ease, speed and success of deployment are drivers of initial customer satisfaction, support calls and deployment costs."

As such, it is important that the updates to the software that will be made in this project be deployed efficiently and effectively to ensure the organization's staff enjoy optimum software.

Another objective of this project is to provide features for donors for the NGO's scholarship operation. Since the organization relies on donations, it is important that their scholarship disbursements be made readily available to all donors. This ensures that the operation is transparent and accountable which projects an image of trustworthiness for the organization. This will enable the organization to receive more funding and increase its impact. Additionally, donors will have more flexibility and have more power in deciding which students receive scholarships or which communities they would like to benefit from their donations. This project aims to implement these features for donors bearing in mind that they hold the potential to incentivize more donations and help the organization to have a bigger impact by providing more opportunities for children and their families. Ultimately, it is hoped that this seemingly small addition will improve the wellbeing of numerous people on the African continent in the long term.

### <span id="page-8-0"></span>**1.2 Related Work**

Some research has been conducted into the challenges involved in software deployment. Unkelos-Shpigel and Hadar (2013) conducted research involving deployment architects from seven different firms to glean out factors that will lead to successful software development. This research provided activities that would prove useful in the deployment of the features in this project.

One of these activities is brainstorming. The research suggests that brainstorming meetings be conducted at the time of software release in which major decisions involving all process partners, including developers and deployment architects, are taken (Unkelos-Shpigel and Hadar, 2013). This will be vital in the release of subsequent software updates with the organization's software. Decisions made at this stage will have the prior knowledge of previous installations carried out at the organization. This will include the challenges faced at the time and also customer experience with the deployment. This step will be crucial for successful deployment and enhanced user experience.

Another important predictor to software deployment is the use of automated tools (Unkelos-Shpigel and Hadar, 2013). An example of an automated tool is GNU Make. GNU Make has a number of capabilities that make deployment easier. Amongst these is the ability to build and install files without knowing the details of how it is done; this significantly reduces the complexity of deployments ("gnu.org," n.d.). Additionally, it can determine which files need to be updated based on the source files and can also update files in the proper order in case a file depends on another. This means that the entire program may not need to be recompiled, saving time and computing resources ("gnu.org," n.d.). GNU Make is also conveniently language-independent and can be used to uninstall packages also ("gnu.org," n.d.). Automated tools greatly simplify the software deployment process by cutting down the amount of human involvement during the deployment. This also reduces the likelihood of human errors occurring during the process thus increasing the chances of a successful deployment.

Mäntylä and Vanhanen (2011) in their research obtain information of four successful Finnish IT companies on their software deployment activities and challenges in order to answer research questions. The first question they sought to answer is: What deployment activities exist and how are they performed? The second was to find the main goals of software deployment and the challenges associated with them.

The deployment activities were grouped into four: stakeholder communication, installation preparations, installation and testing. Stakeholder communication involved informing the stakeholder of the contents of the deployment as well as user training and support. Installation preparations involved importing initial customer data, configuring and integrating the software, creating a deployment package and scheduling a deployment date. For three out of the four companies, a tool, such as GNU Make, was used in the creation of the deployment package. Installation involved preinstall checks, the actual installation of the software and ensuring that rolling back was possible if deployment was unsuccessful. The final activity, testing, required that the software was tested at the vendor and the customer's site. Depending on the complexity of the software it may be impossible to test the software at the vendor's site. Additionally, testing was carried out at the customer's site but only to a limited extent since the testing tools are not available to the users to test. Testing of this project should be significantly less complex. This is because dummy students can be added to the database and tested from the development site. Testing should be fairly straightforward at the organization's site after any updates are made because all the information required for the new features are already contained in the database.

The goals for the deployment can be divided into vendor goals and customer goals. Vendor goals were to reduce deployment efforts and decrease the customers' dependency on individual experts. For these companies, customers required Commercial off-the-shelf (COTS) software to be customized to suit their particular businesses or for a highly complex software to be developed for their use. In these cases, the deployment effort will be great due to the presence of many failure points. For this project, the deployment effort was considerably less because the software was built solely for this organization. Also, the software is already installed on their system thus new developments are only updates. Deploying updates are typically less problematic than clean installs and this is evidenced by the fact that customers usually "emphasize testing more during clean installs than updates" according to Mantyla and Vanhanen (2011). In the case studies, companies that deployed the software required the expertise of one highly knowledgeable worker who was always present. His or her absence usually led to significant problems. These companies are resigned to keeping these individuals because knowledge transfer to other employees is a laborious process (Mantyla & Vanhanen, 2011). Similarly, in deploying the new features, it is important that someone with prior knowledge in the previous installation and with the development of the software be heavily involved in its deployment. The reason for this is that problems that occur will be easier to rectify.

Customers' goals for deployment are:

- 1. Deployment requires little attention from them
- 2. Updates contain no undesired changes
- 3. The downtime is properly scheduled

Of these three goals in the context of this project, the most important of these three goals is that the update contains no undesired change. This is very important because the software has not been as widely adopted as hoped and making any uniformed change could further damage its usage since customers generally do not want to change their current way of working (Mantyla & Vanhanen, 2011), and if they must do so, they must be notified. As a result of this, the layout and the existing functionalities have largely gone untouched in this project. The changes that involved the use of a framework have been minimal in the sense that they have been used in pages that present new functionalities to new users, specifically the functionalities

for the donors. It is important also that the other customer goals are not ignored. This is because these also play a part in the customers' likelihood of patronizing the software. Silent software deployment may be an ideal way of making sure that installation will require no involvement from a customer however more research is required to know how to use it for this project.

The features that were implemented for the donors required the display of a lot of information on a single page. In order to get guidance on how to organize the information, an existing scholarship management web application was consulted. A picture of this existing solution can be seen in figure 1.1. From this application a few key observations were made. One of these is the minimalist approach employed by the page which avoids distractions and allows users to focus on the information. This was achieved by using muted background colors on the page and reserving the bright colors for the graphs. The page also employs text bolding and font sizes to good effect by highlighting information that is relevant and using larger fonts to ensure that certain information is clear to the reader.

In addition to this, the page also carefully organizes the information. It does so by placing all the relevant information and graphs in individual rectangles. These rectangles are also spaced out carefully to mark a clear demarcation in the information that is being displayed preventing the user from confusing different pieces of information. Also, the rectangles used to display the information are of different sizes which subtly introduces asymmetry and breaks up monotony.

The elements of Wizehive Scholarship Management application were carefully taken into consideration when the user interface was created to provide the needed information as well as provide a good user experience.

6

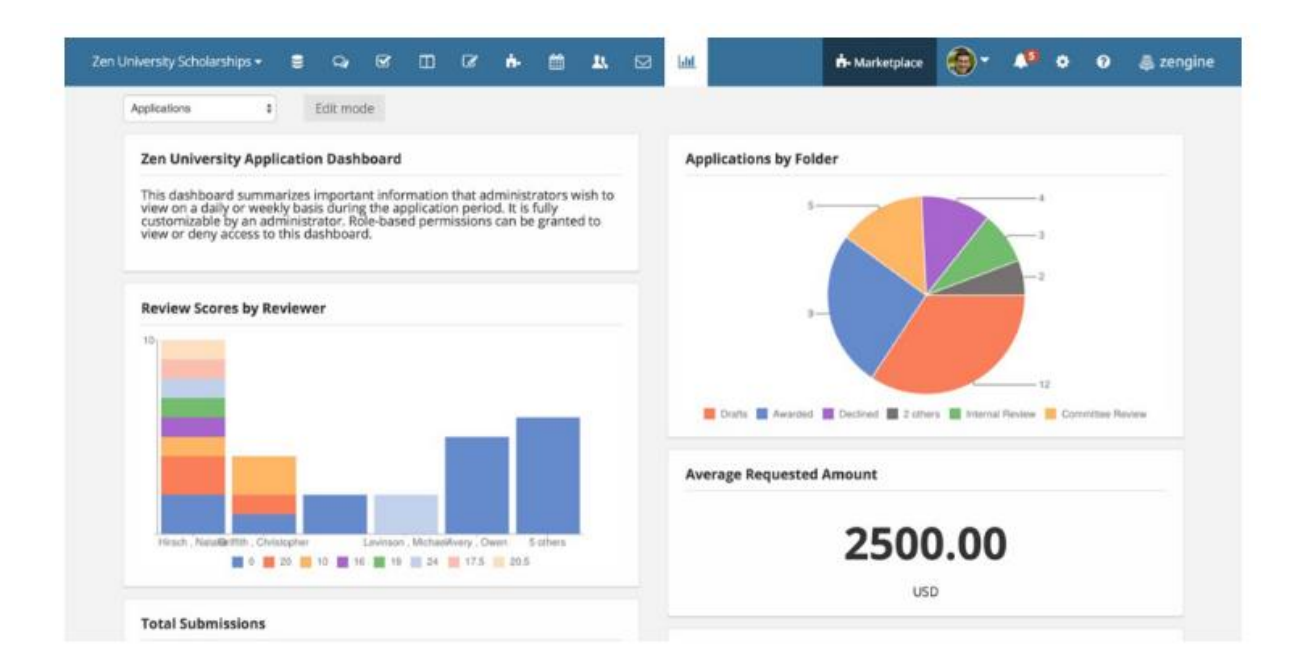

**Figure 1.1 Wizehive scholarship management solution**

### <span id="page-13-0"></span>**1.3 Motivation**

<span id="page-13-1"></span>The aim of this project is to improve the scholarship management software utilized by the NGO to make its scholarship delivery more efficient. One way of achieving this is to add more functionality to the software to support a wider user base by catering for donors to utilize the software. This will make the organization more accountable and trustworthy which will improve chances of receiving donations and improving the lives of many more children and families. Ultimately, the goal of this project is to help this NGO in empowering children and give them the opportunity to increase their standard of living. The project aims to bring hope to children and their families for a better future.

## **Chapter 2: Requirements**

### <span id="page-14-0"></span>**2.1 Requirements Gathering**

Requirements for the application were gathered through my supervisor who was in contact with the organization. We organized weekly meetings in which discussions were held on the features to be implemented. From these discussions, the major users of the features as well as the system and user requirements were identified. The major users of the features were identified to be the donors. The system and user requirements were also gleaned through analysis of the features.

Also, reports from the previous projects were reviewed. This provided a background of the work that had already been done on the software. It also provided indicated the areas of the software that could be improved.

# <span id="page-14-1"></span>**2.2 Application Users**

<span id="page-14-2"></span>Within the scope of this project, the application users are the donors. The donors' role is to view information pertaining to the particular grant they provide to students.

# **2.3 Use cases and scenarios**

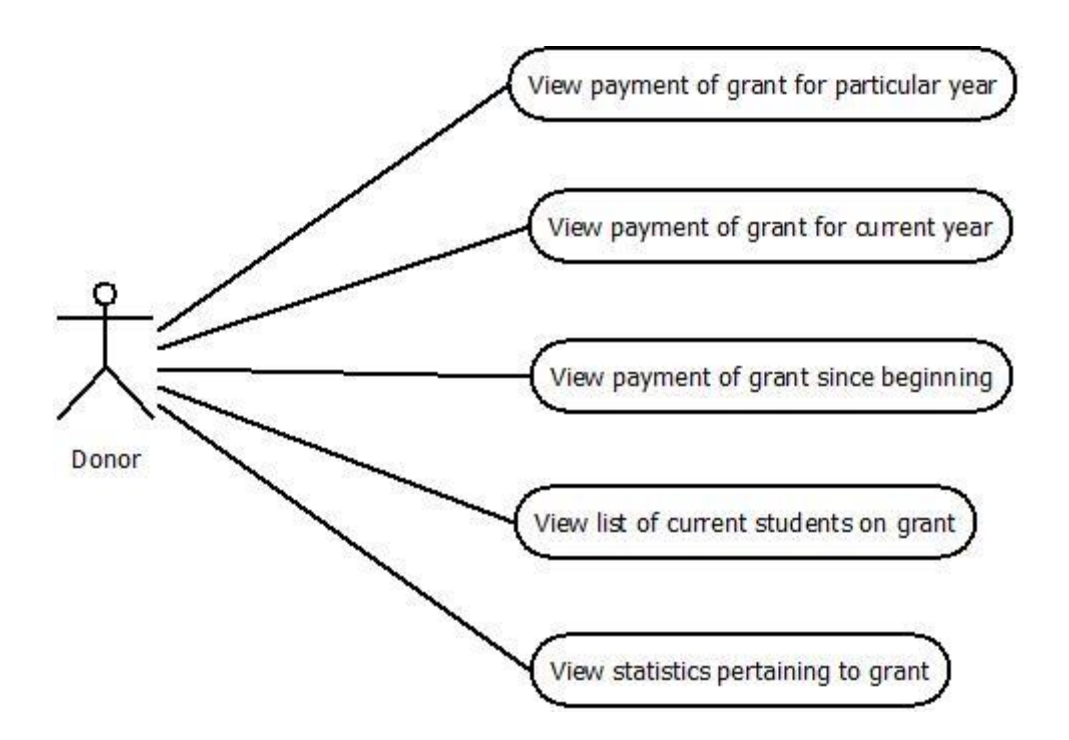

**Figure 1.1: Use case diagram for donor**

# <span id="page-15-0"></span>**2.4 Details of scenarios from use case**

The table below gives further details about the requirement for the donor. It gives a description of what the requirement involves, what data is involved, how the data is generated and displayed. During implementation, this table serves as a guide to make sure that the feature is implemented to meet user requirements. The other tables outlining the other requirements can be found in the appendix.

### **Table 1.1: Tabular description of view payment of grant for particular year requirement**

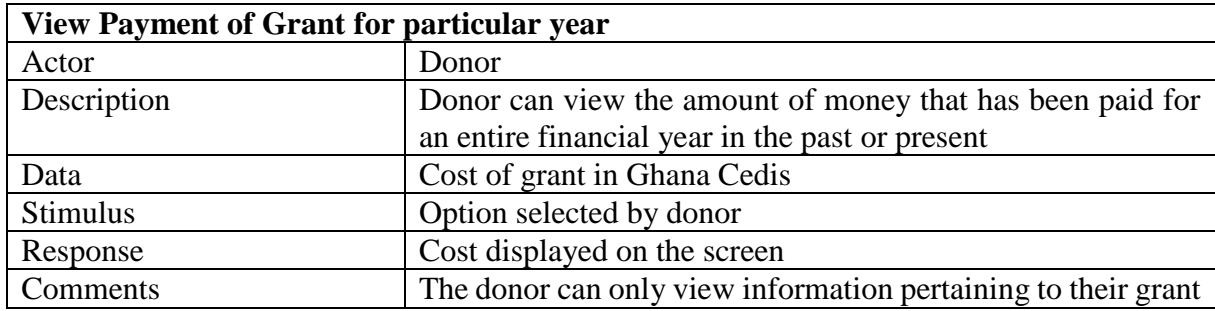

# <span id="page-16-0"></span>**2.5 System Requirements**

The system requirements can be divided into two: the functional requirements and the nonfunctional requirements.

### <span id="page-16-1"></span>**2.5.1 Functional Requirements**

#### **The software should provide important information to donors**

The donor should be able to view the necessary information from the database and this information has to be displayed in the appropriate format. The information regarding the payments should be displayed as text to the donor. Information regarding the students should be displayed as a list containing the relevant information. Information about the statistics should be displayed using the appropriate graph so that the information will lend itself to analysis by the user. Bar graphs and pie charts are examples of charts that are to be used.

## <span id="page-16-2"></span>**2.5.2 Non-Functional requirements**

### **Reliability**

In the event that graphs are not displayed, possibly due to a failure in internet connection, the information should still be displayed to the user either in text or table format.

### **Security**

The system should ensure that only information pertaining to the grant in question is displayed. Information regarding other grants should not be displayed to donors.

### **Ease of use**

The user interface should be easy to use. Button labels and descriptions should be clear and easy to understand.

### **Chapter 3: System Architecture**

<span id="page-18-0"></span>The scholarship management software was built by the previous developers using the 3-tier, layered architecture shown in figure 3.1. This architecture consists of three layers, namely: the user interface, the application and database layers. In order for the application to work effectively, these three layers need to communicate with each other.

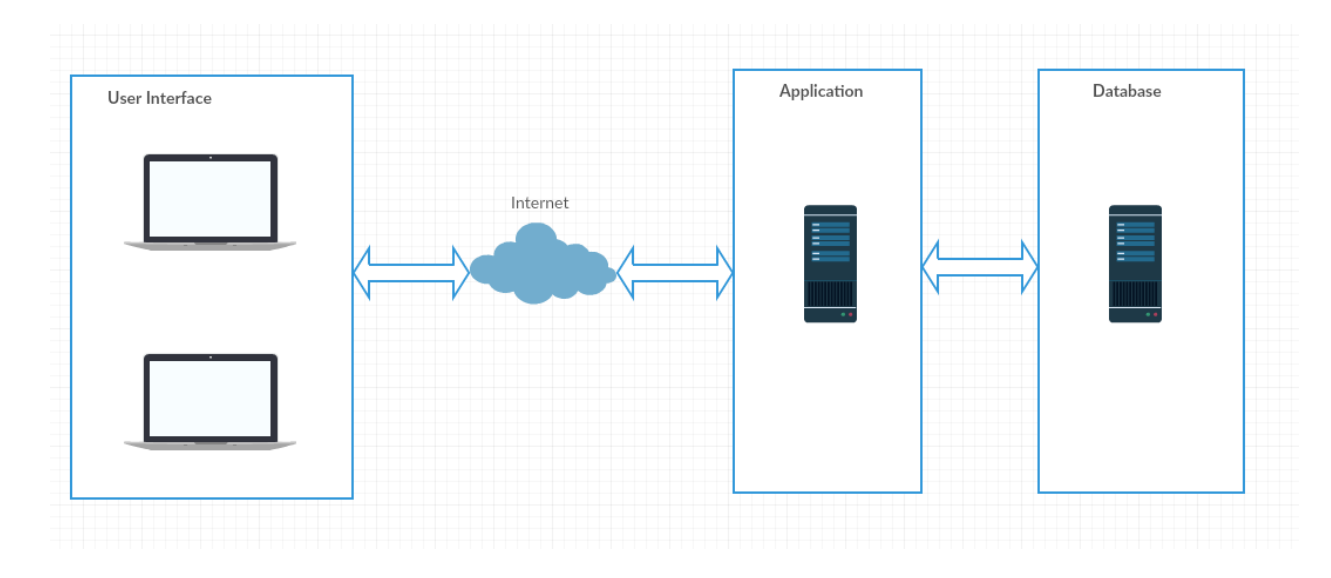

**Figure 3.1: System Architecture**

### <span id="page-18-1"></span>**3.1 The User Interface Layer**

This serves as the layer which allows users to make use of the system's functionalities. For instance, it is at this layer that the donor can view how much they have spent so far on scholarships or the gender distribution for the scholarships that have been awarded. These functionalities are accessed through a web browser such as Google Chrome and Mozilla Firefox. The pages are rendered using HTML, CSS and JavaScript. Information displayed from the screen using Ajax or PHP depending on the need to maintain a smooth user experience. If the information to be displayed did not require the page to be refreshed, then Ajax can be avoided, else if the information requires a page refresh, Ajax is used. Whether via Ajax or not, information is sent to and from the application layer using an HTTP connection. If information could not be retrieved, an error message will be displayed to the user. An example of a file that is used in the user interface is grantdetails.php.

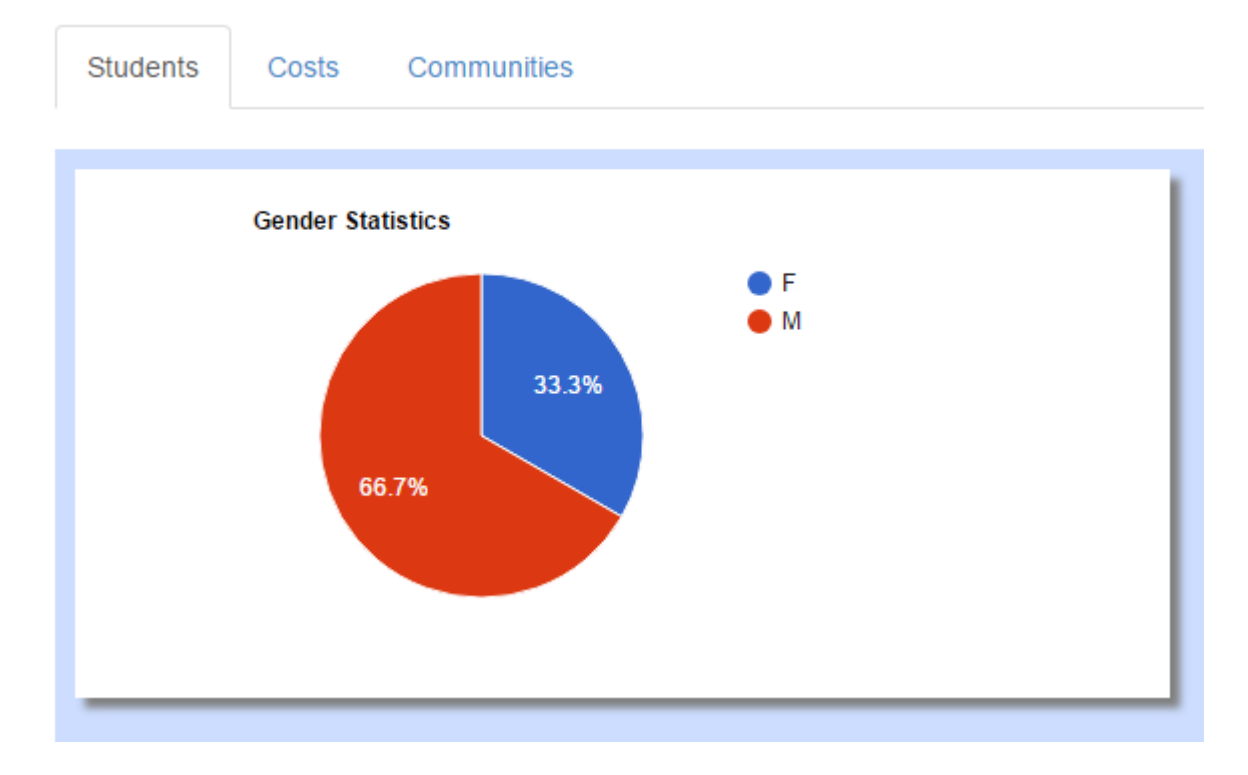

**Figure 3.2: User Interface**

Figure 3.2 above shows the user interface. The tabs are used to categorize the different sections of information that can be viewed by the user in a web browser. The tabbing was created using the Bootstrap framework, colors were displayed using CSS and graphs were generated using the Google Charts library. The graph shown is an example of a piece of information that is obtained from the database. This information was acquired directly from the server and displayed as a graph.

Ajax was used in order to provide a good user experience. In figure 3.3, the user is presented with a drop down from which he or she can select a financial year to view its associated cost. Ajax was used to prevent the page from requiring a reload before displaying the cost. The effect is that the amount changes seamlessly as the user changes the value in the drop down and an example of this is shown in figure 3.4.

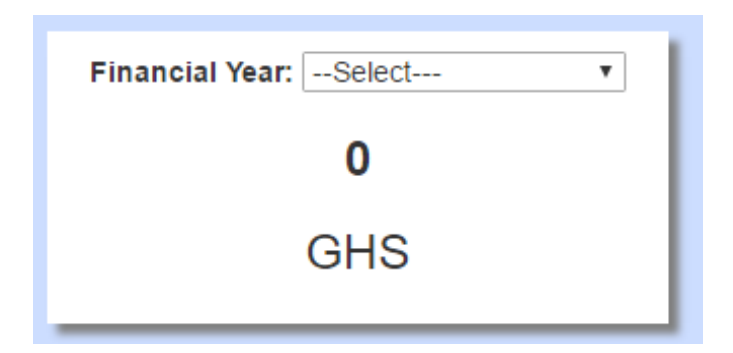

**Figure 3.3: Dropdown and payment in particular year**

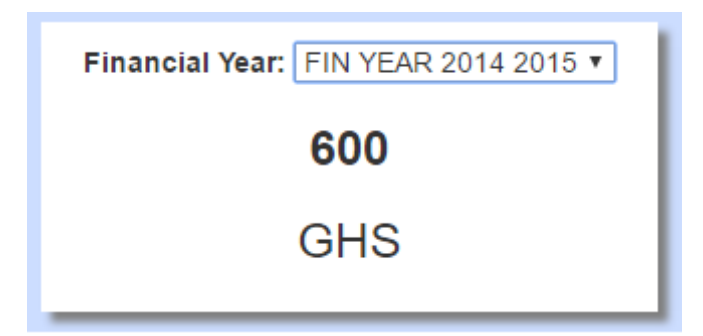

**Figure 3.4: Selected year and payment for 2014/2015 financial year**

### <span id="page-20-0"></span>**3.2 Application Layer**

The application layer sits between the data layer and the user interface and contains the business logic of the software. This layer is where the web server operates and PHP functions that produce information based on requests received from the user interface. These functions are what communicate with the data layer to retrieve the information that is needed by the donor, such as, the gender distribution of the sponsored students. The application layer functions may either be client side or on a separate page. When the information retrieved does not require Ajax, the script is written on the client side otherwise it is written in a separate script An example of the file written as a separate script is ajaxgrants.php.

```
function get yearly cost for grant () {
    $financial_year_id=get_data("financial_year_id");
    include ("donors.php");
    $s=new donors ();
    $row=$s->get yearly cost for grant ($financial year id);
    if (!$row){
        echo "{\"result\":0,\"message\":\"error while getting yearly cost {$s->error}\"}";
    return;
    \mathcal{F}echo "{\"result\":1,\"cost\":" . $row["amount"] . "}";
```
**Figure 3.5: Code for displaying payment for a year in JSON**

Figure 3.5 shows the code for providing the yearly cost for a particular grant which is displayed using Ajax. The information produced is passed to the browser as a JSON object that is displayed to the user via JQuery as seen in figure 3.7.

| 167 | include once ("ext/donors.php");                      |
|-----|-------------------------------------------------------|
| 168 | $$s=new$ donors();                                    |
| 169 | \$row=\$s->get gender statistics (\$grant id);        |
| 170 | $\text{Sgen=array}()$ ;                               |
| 171 | $\frac{5}{2}row = \frac{5}{5}s - \frac{1}{1}etch()$ ; |
| 172 | while $(\frac{5}{2}row)$ {                            |
| 173 | $\text{Sgen}$ = $\text{Srow}$ ;                       |
| 174 | $$row=$s->fetch();$                                   |
| 175 |                                                       |

**Figure 3.6: Code showing information retrieval without Ajax**

Figure 3.6 above is an example of retrieving information without Ajax. The information is retrieved from the data layer via an application layer function. The function that does this is on line 169.

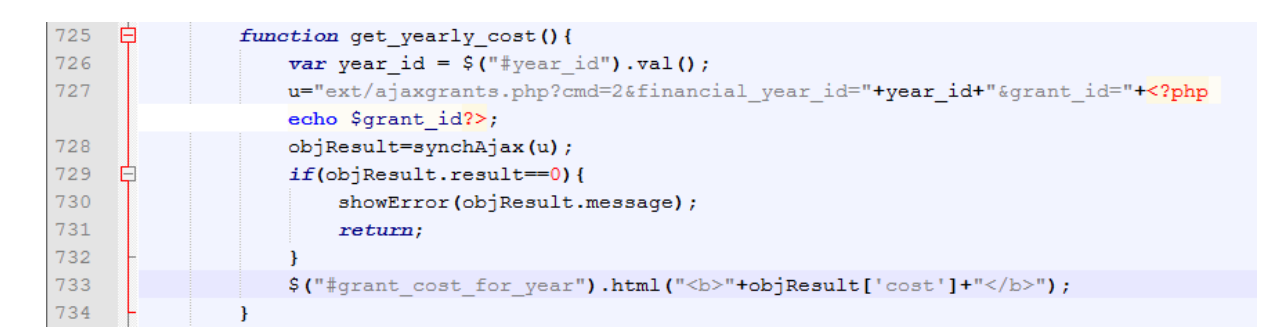

**Figure 3.7: Code used to retrieve and display information using Ajax**

# <span id="page-22-0"></span>**3.3 Data Layer**

This layer consists of the MySQL database server that stores all information pertaining to the scholarships, students, schools, communities, etc. Any information that is displayed on the user interface is retrieved from this layer. MySQL is a relational database thus all the information is stored in tables and SQL queries are issued to retrieve information from either one or multiple tables. Figure 3.8 shows a function that exists on the data layer. This capability allows the application to pull information from many different tables to present as one view to the donor.

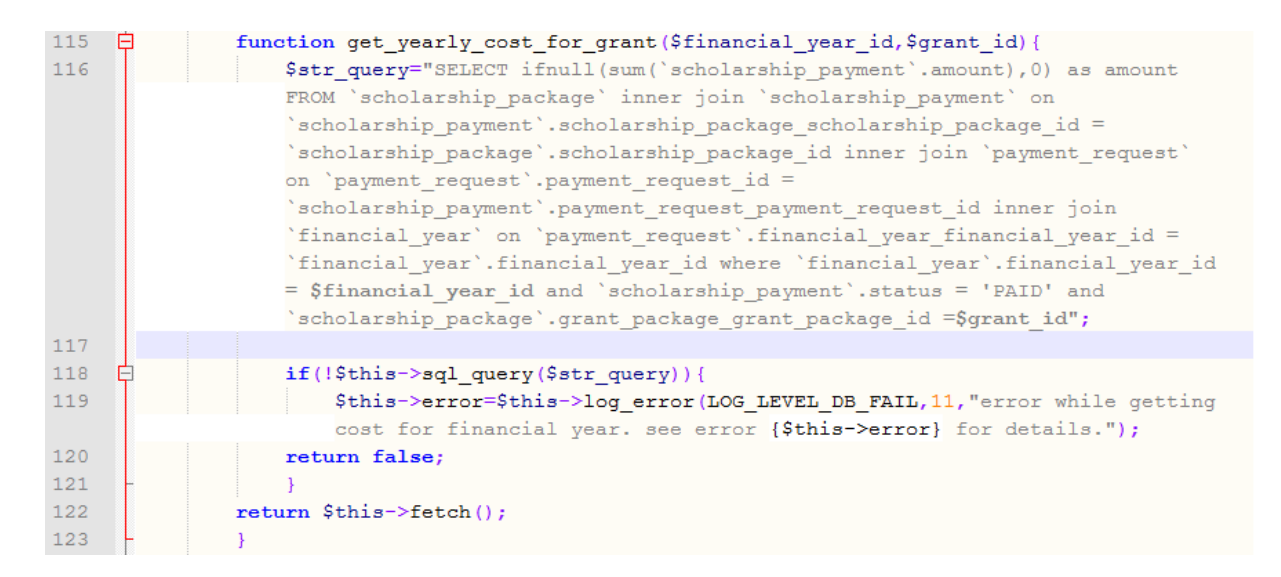

**Figure 3.8: Function to retrieve payment for a particular year in data layer**

# <span id="page-23-0"></span>**3.3.1 Database Architecture**

Figure 3.7 shows the tables from the database that were used. The diagram shows the foreign key relationships between the tables involved. These relationships were essential to getting the right information that was required by the donors.

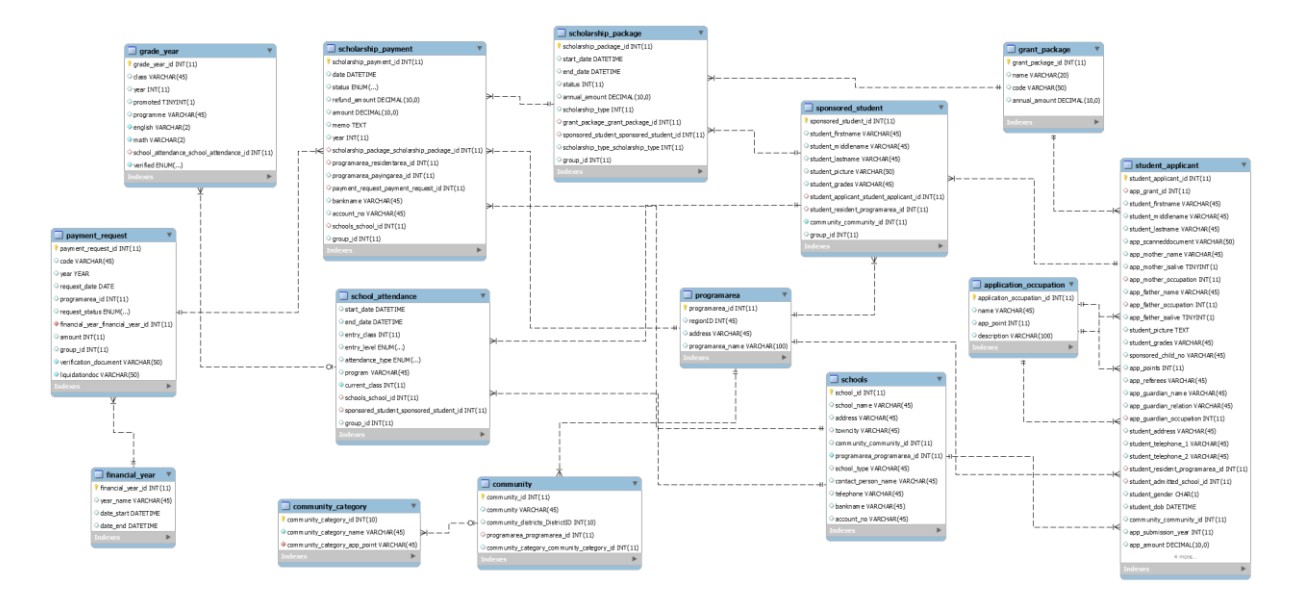

**Figure 3.9: Tables from database used for obtaining data**

### **Chapter 4: Implementation and Testing**

<span id="page-24-0"></span>This chapter delves into the implementation details for the different features. It begins by detailing the different tools, frameworks and libraries that were used, how they were tested and details how features were implemented. Following each feature are the tests that were carried out to ensure that features worked correctly.

### <span id="page-24-1"></span>**4.1 Implementation Tools and Libraries**

### **Google Charts Library**

This library was used to display data pulled from the server graphically in order to make analysis and decision-making easier for donors. It provided a breadth of chart types that enable displaying varied data to users. Another advantage is its ease of use, requiring simple JavaScript to make use of them. It also allowed for the customization of charts to better suit websites. It had the added bonus of being cross-platform for different browsers as well as hardware including tablets, phones and desktops.

### **Bootstrap Framework**

Bootstrap is a framework that is useful in building responsive features in HTML, JavaScript and CSS ("Bootstrap," n.d.). This framework was used in the implementation of the donors' features because it provided the tools create a good user experience.

# **PhpMyAdmin and MySQL**

PhpMyAdmin served as the web-based client for the administration of MySQL server. It allowed for the basic functionality of database management including inserting, deleting and updating data. This proved vital in both implementing the features and testing them. It was the preferred option for database administration because it is web-based and has a user-friendly interface making the implementation of the features easier. MySQL was the database server that was used to manage the data stored in the database. Since MySQL was used in the development of the previous features, it was more convenient to continue using as rather than using another which could potentially cause compatibility issues.

### **XAMPP**

This is a PHP development environment conveniently comes packaged with PHP, MySQL and the Apache web server making development of web applications simpler. It also comes with a control panel that can be used to switch services on and off with one click.

### **PHP**

This is the server-side scripting language that was used to retrieve data from the database and passed to the application layer. It was also used for coding the application logic. Despite being free, PHP was used primarily because the previous developers used it and it served its purpose of information storage, retrieval and production of dynamic content adequately. In addition to this, its wide usage ensured that there was enough support whenever problems were encountered.

# **Apache HTTP Server**

The Apache HTTP web server is an open-source HTTP server for modern operating systems. For this project, it served as the main facilitator between the application and database layer by allowing communication through HTTP. Apache was used because it was used in the previous development and also because it comes bundled with XAMPP.

# **HTML**

Hypertext Markup Language was used for the creation of the web pages displayed the relevant information on the client's browser. It was responsible for displaying the information gathered from the database. Tables, containers, buttons and text were displayed using HTML.

# **CSS and JQuery**

Cascading Style Sheets were used to add styling to web pages written in HTML. Styling was added in order to improve the application's usability. Different colours, text font, shadow effects and positioning of elements were used to create a more pleasing visual experience and improve user experience.

JQuery is a JavaScript library that simplifies the use of JavaScript in client-side scripting ("Jquery.org", n.d.). JQuery was used to make calling HTML objects easier. It has the benefit of working across multiple web browsers.

# **JavaScript**

JavaScript is a client-side scripting language that is used to create dynamic content of otherwise static HTML pages.

# **4.1.1 Testing of tools, libraries and frameworks**

Table 4.1 the framework, library or tool that was tested, the test procedure and the outcome of the test. In most of these tests the result was displayed visually. In those situations the figures that display the result are stated and can be found in the appendix.

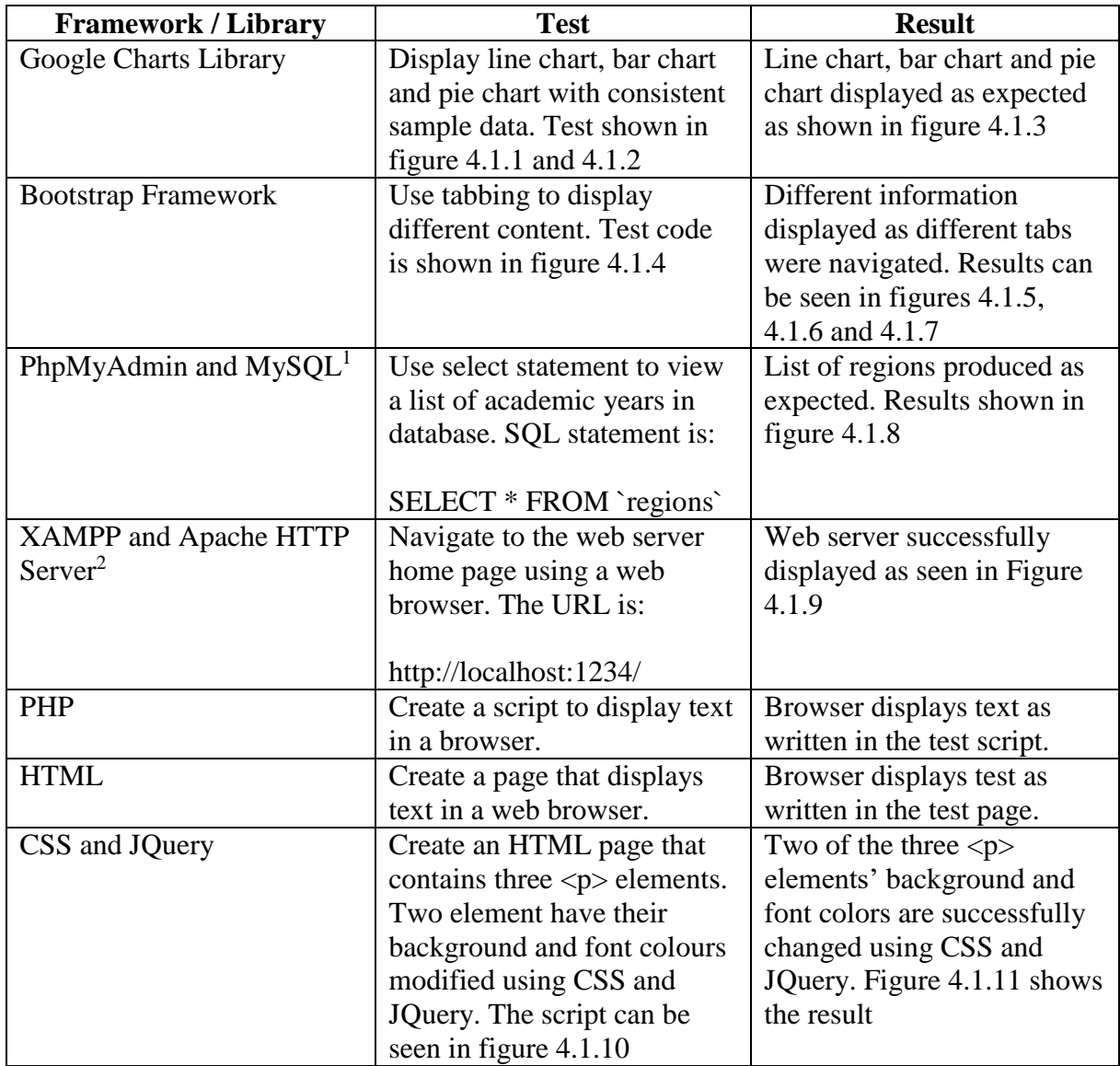

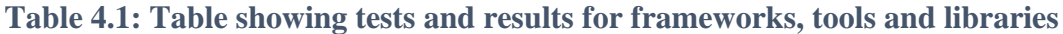

<sup>1</sup> - This test proves the functionality of both MySQL and PhpMyAdmin. PhpMyAdmin successfully executed the query. The select statement produced the expected information from database

 $2 -$  The testing of XAMPP and Apache Web Server were bundled due to convenience.

The sections below are the details for the implementation based on the system and user requirements described in chapter two.

# <span id="page-29-0"></span>**4.2 Implementation of Application Features**

# **4.2.1 Viewing Grant Cost for Particular Year**

When the page is loaded, the donor selects the costs tab to view all information pertaining to costs. When the donor logs in, the page stores the grant id of the grant package associated with the donor. This id is used to display all the information that is relevant to the particular grant. The donor sees a dialog box as shown in the figure 4.1 and chooses the financial year that he or she wants to view the cost of. Once the donor selects the financial year, the year's id is retrieved to the application layer using jQuery and passed to the application layer using Ajax as shown in figure 4.2.

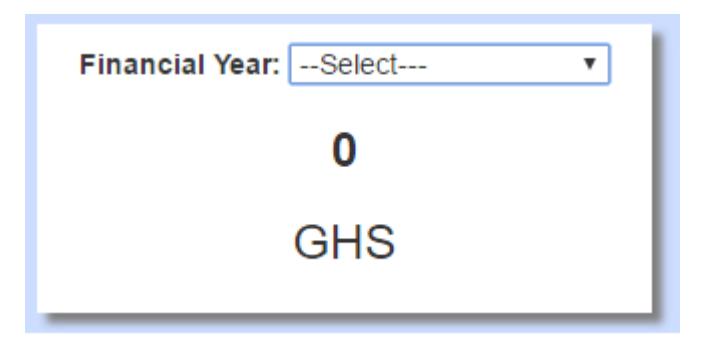

**Figure 4.1: Dialog box to view payment for a particular year** 

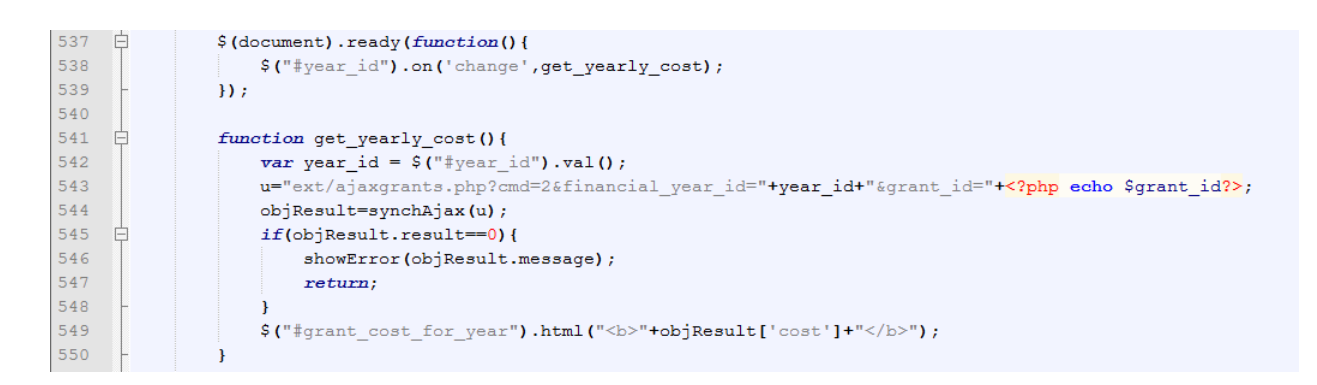

**Figure 4.2: Value from dropdown passed to application layer using JQuery**

On the application layer page ajaxgrants.php, the appropriate function is selected using a select case from a parameter passed in the URL. In this case, the function in figure 4.3 is used to retrieve the data:

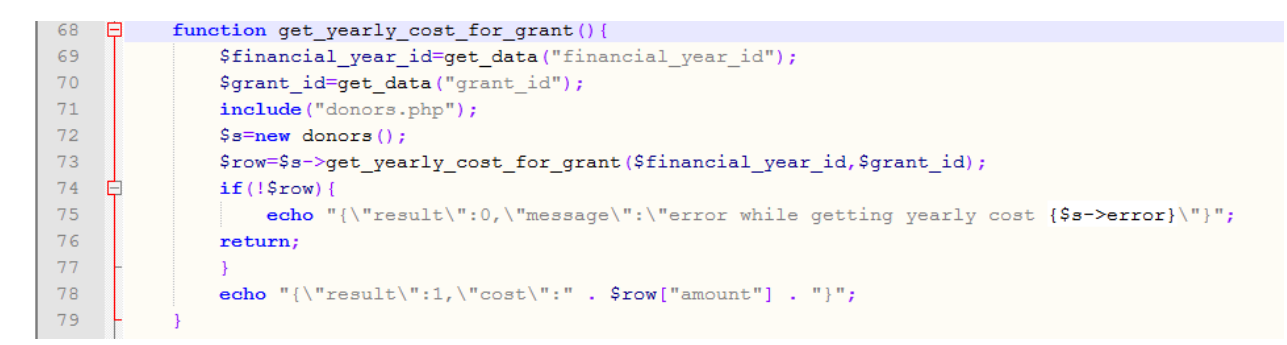

**Figure 4.3: Application layer function**

This function retrieves the financial year id and grant id from the URL and passes them to the data layer function, get\_yearly\_cost\_for\_grant, as seen in figure 4.4. This function inserts the ids into an SQL query that is used to retrieve the information from the SQL server.

| 107 | F | function get yearly cost for grant (\$financial year id, \$grant id) {                            |
|-----|---|---------------------------------------------------------------------------------------------------|
| 108 |   | \$str query="SELECT ifnull (sum ('scholarship payment'.amount), 0) as amount FROM                 |
|     |   | 'scholarship packaqe' inner join 'scholarship payment' on                                         |
|     |   | 'scholarship payment'.scholarship packaqe scholarship packaqe id =                                |
|     |   | 'scholarship package'.scholarship package id inner join 'payment request' on                      |
|     |   | 'payment request'.payment request id = 'scholarship payment'.payment request payment request id   |
|     |   | inner join 'financial year' on 'payment request'.financial year financial year id =               |
|     |   | 'financial year'.financial year id where 'financial year'.financial year id = \$financial year id |
|     |   | and 'scholarship payment'.status = 'PAID' and                                                     |
|     |   | 'scholarship package'.grant package grant package id =\$grant id";                                |
| 109 |   |                                                                                                   |
| 110 |   | $if (!$this->sql query ($str query))$                                                             |
| 111 |   | \$this->error=\$this->log error (LOG LEVEL DB FAIL, 11, "error while getting cost for financial   |
|     |   | year. see error {\$this->error} for details.");                                                   |
| 112 |   | return false;                                                                                     |
| 113 |   |                                                                                                   |
| 114 |   | return $$this$ ->fetch ();                                                                        |
| 115 |   |                                                                                                   |

**Figure 4.4: Data layer function containing SQL to retrieve the cost**

The end result is shown in figure 4.5 where the cost for the financial year is shown. In this instance, the financial year selected is that of 2014 to 2015 and the cost for that year was 600 Ghana Cedis:

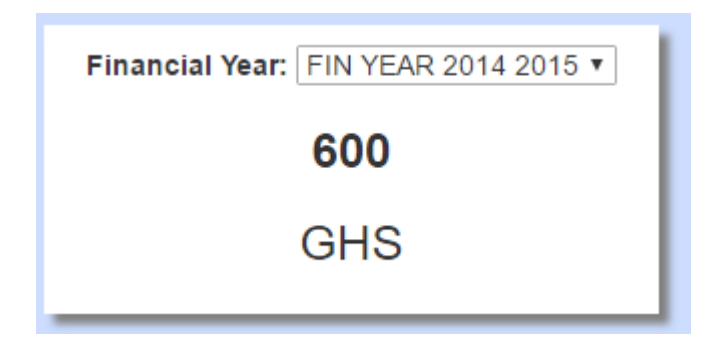

**Figure 4.5: Updated dialog box containing payment for 2014/2015 financial year**

# **Testing to view grant for a particular financial year**

 $\sim$  10

In order to test this feature, a query was written to display all the amounts paid for a grant and matched against the result produced on the user interface. Figure 4.6 shows the result of the query that was created. Figures 4.7 to 4.10 show the result of the user's input on the user interface.

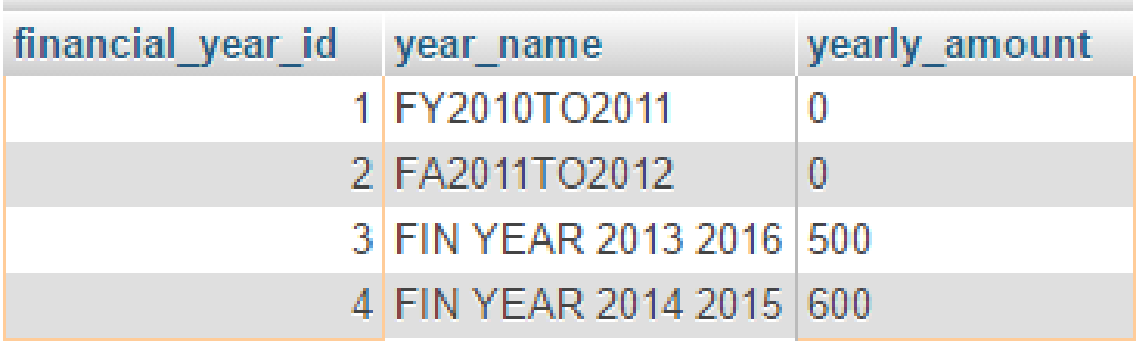

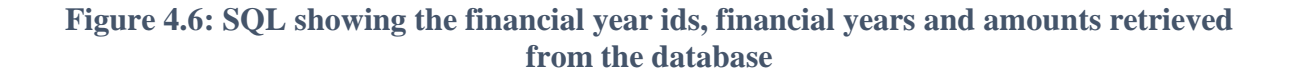

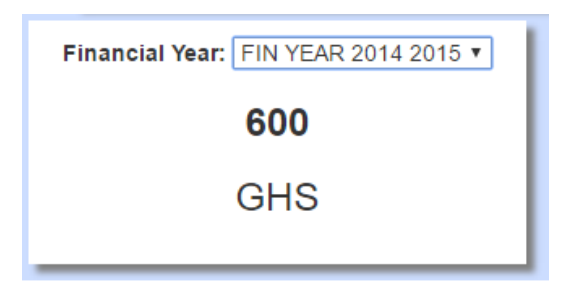

**Figure 4.7: Dialog showing cost for 2014/2015**

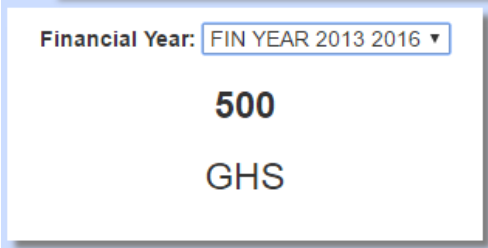

**Figure 4.8: Dialog showing cost for 2013/2016**

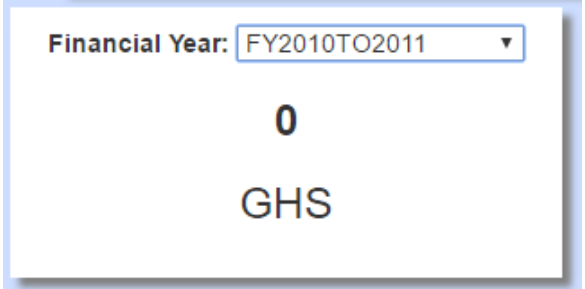

**Figure 4.9: Dialog showing cost for 2013/2016**

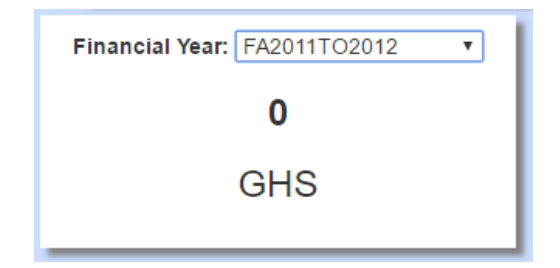

**Figure 4.10: Dialog showing cost for 2011/2012**

It should be noted that the years were input for testing purposes thus the years shown do not represent the actual years in the organization's database. From these diagrams it can be seen that the costs displayed with the different values of the drop down are consistent with those of the database meaning that this test was successful.

# <span id="page-33-0"></span>**4.2.2 Viewing Grant Cost for Current Year**

This information is displayed once the donor logs into the donor page. When the donor logs in, the page stores the grant id of the grant package associated with the donor. This id is used to display all the information. The id is passed to the application layer which inserts the id in a function, get\_current\_year\_cost\_for\_grant:

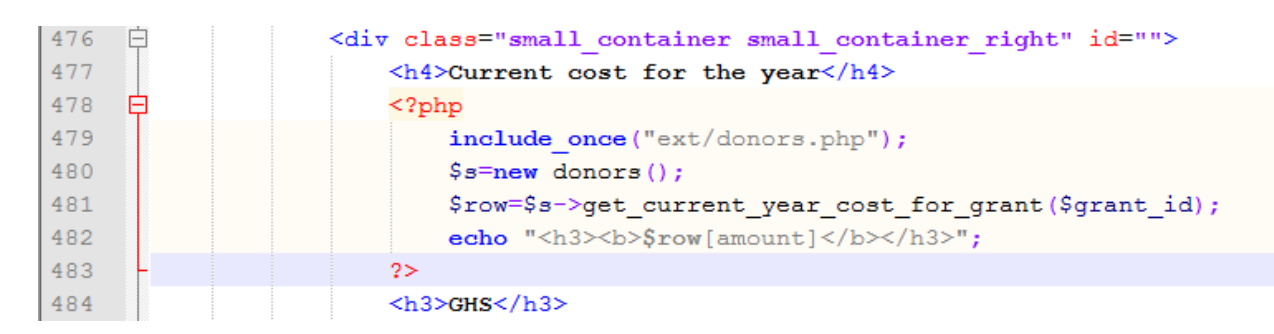

**Figure 4.11: Application layer function to get payment for current year**

This function contains SQL that is used to retrieve the cost from the database, as seen in figure

4.12:

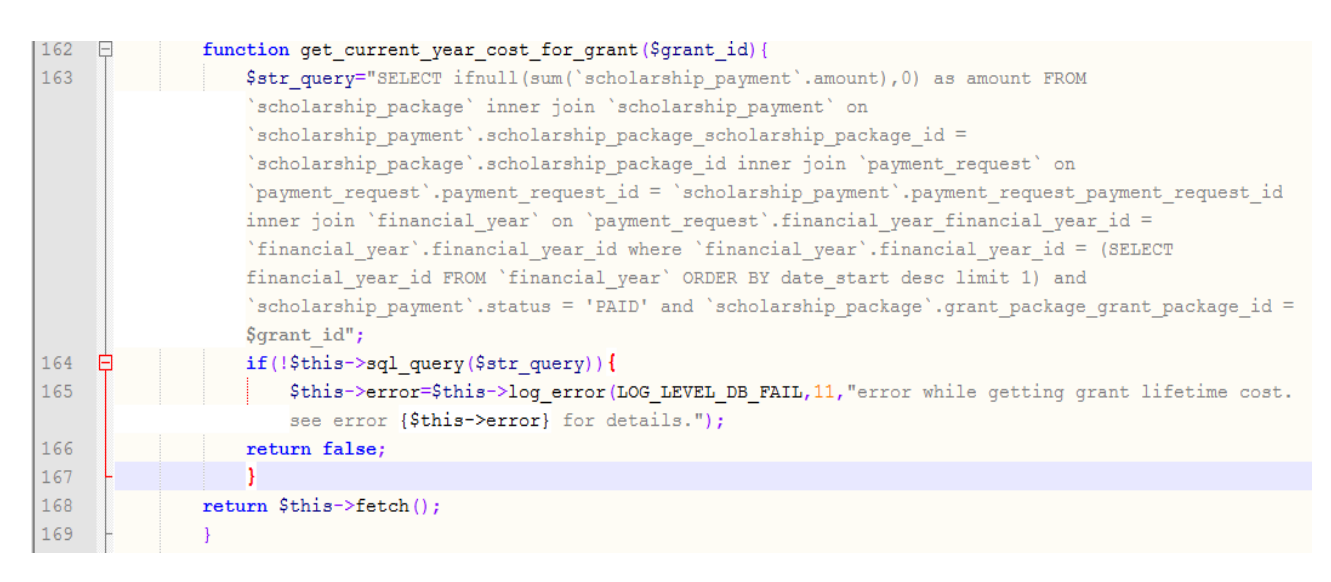

#### **Figure 4.12: Data layer function containing SQL**

The information is displayed in the browser as shown below:

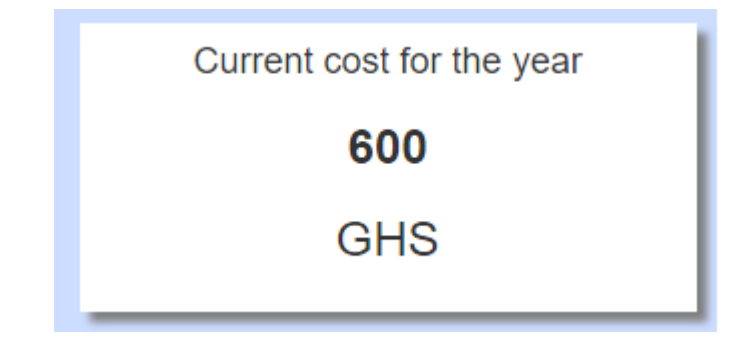

**Figure 4.13: User interface dialog box displaying current year's payment**

### **Testing for viewing grant cost for current year**

To test this feature, the SQL used for the function in figure 4.14 was used to obtain information directly from the database and the result displayed as shown in figure 4.15. It can be seen that the result of the query is consistent with what is displayed on the user interface confirming that the feature works and the test was successful.

```
SELECT ifnull (sum ('scholarship payment'.amount), 0) as amount FROM
'scholarship package' inner join 'scholarship payment' on
'scholarship payment'.scholarship package scholarship package id =
'scholarship package'.scholarship package id inner join
'payment request' on 'payment request'.payment request id =
'scholarship payment'.payment request payment request id inner
join 'financial year' on
'payment request'.financial year financial year id =
'financial year'.financial year id where
'financial year'.financial year id = $financial year id and
'scholarship payment'.status = 'PAID' and
'scholarship package'.grant package grant package id = 5
```
**Figure 4.14: SQL for obtaining payment for current year for grant with id 5**

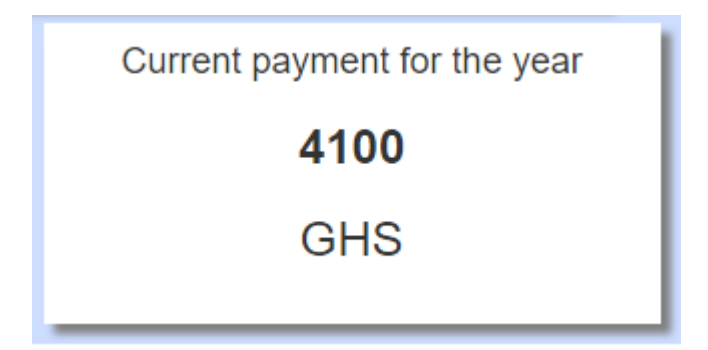

**Figure 4.15: Updated dialog box showing payment for current year**

# <span id="page-35-0"></span>**4.2.3 Viewing Gender Statistics for Grant**

This information is displayed once the donor logs into the donor page. When the donor logs in, the page stores the grant id of the grant package associated with the donor. This id is used to display information relating to the gender. The id is passed to the application layer which inserts the id in a function, get\_gender\_statistics, which can be found in the data layer. Figure 4.16 shows the application layer code that passes the id to the data layer. Figure 4.17 shows the get\_gender\_statistics that can be found in the data layer.

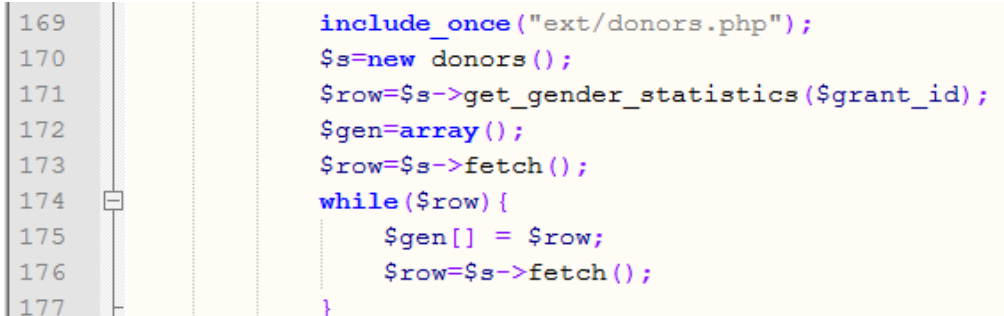

### **Figure 4.16: Application layer code to pass grant id to data layer**

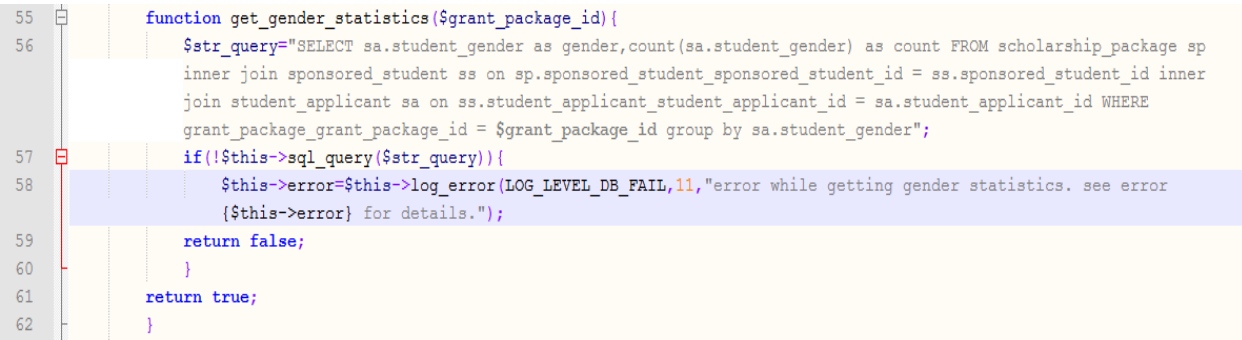

#### **Figure 4.17: Data layer code containing SQL for retrieving information on gender**

The function exists in the data layer and passes the grant id into an SQL query which retrieves the information as an array. This array servers as the data that is used to generate the graph using the Google Charts library. Once the charts library is loaded, the data is passed to it, and the options for the graph are set. Finally, the id for the container for the graph is retrieved using jQuery and the graph is drawn:

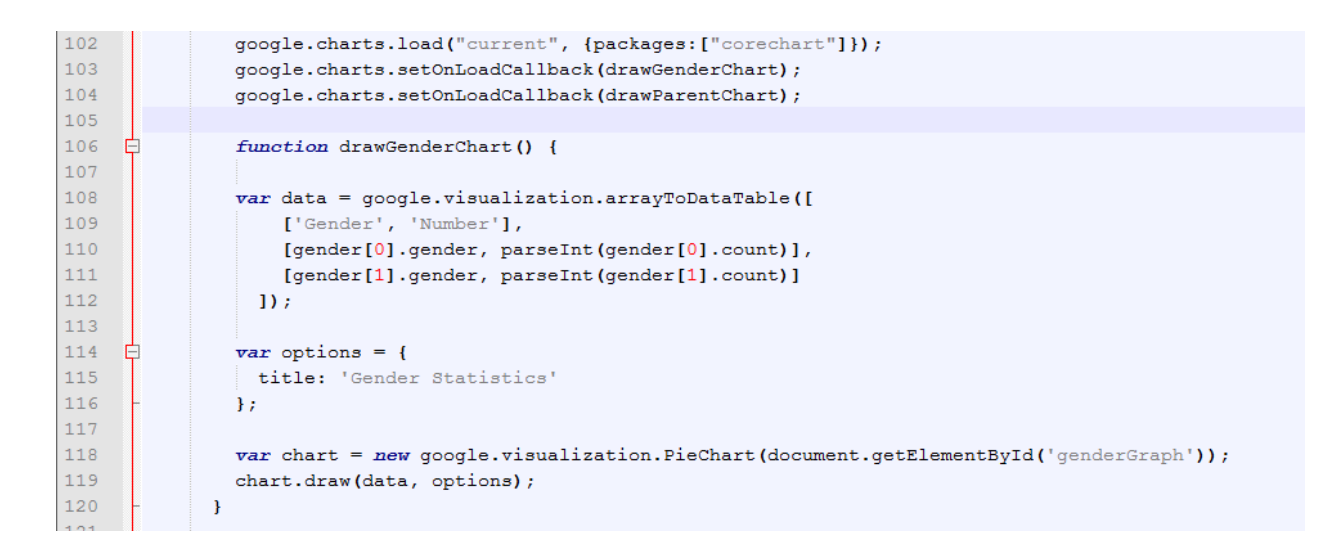

**Figure 4.18: User interface code to draw chart. Gender variable contains two arrays, each identifying the gender and the count**

In figure 4.18 the gender and the count is contained in the gender array as seen on line 110 and

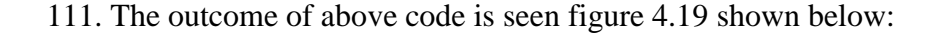

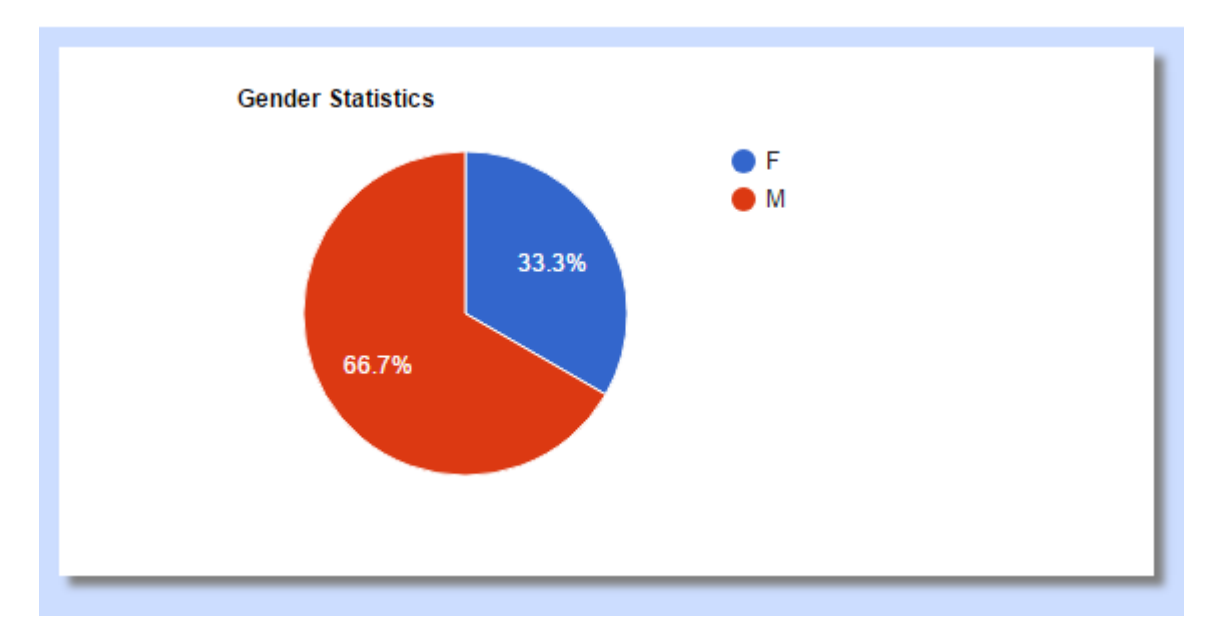

**Figure 4.19: Graph showing gender distribution for grant in question**

# **Testing for gender statistics**

To test this feature, an SQL query was written directly into the database to generate the students, together with some of their details, whose fees are paid with a particular grant. This query is shown in figure 4.21. In this case the grant id that was used was the grant number 5. The result of the query is shown in figure 4.20 below:

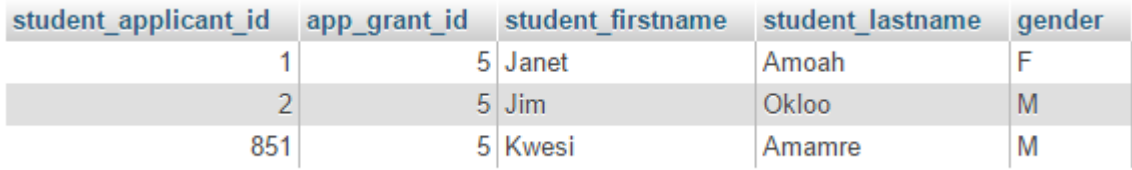

### **Figure 4.20: Result of test SQL query to get information about sponsored students and their gender**

| 118 | SELECT sa.student applicant id, sa.app grant id,                   |
|-----|--------------------------------------------------------------------|
|     | sa.student firstname, sa.student lastname, sa.student gender as    |
|     | gender FROM scholarship package sp inner join sponsored student ss |
|     | on sp. sponsored student sponsored student id =                    |
|     | ss. sponsored student id inner join student applicant sa on        |
|     | ss.student applicant student applicant id =                        |
|     | sa.student applicant id WHERE grant package grant package id = 5"  |

**Figure 4.21: Test SQL query to generate information about sponsored students**

The query returns three students, two of who are male and one female. The percentages calculated based from these numbers are very similar to those that are displayed in the graph. From this result, we can see that the graph displays the correct information thus making our test a success.

# <span id="page-39-0"></span>**4.2.4 Viewing List of Students for Grant**

This information is displayed once the donor logs into the donor page. When the donor logs in, the page stores the grant id of the grant package associated with the donor. This id is used to display the list of students who are current beneficiaries of the grant. The id is passed to the application layer which then passes it on to the data layer. The data layer retrieves the information via the get\_grant\_student\_list function. Once obtained, this information is displayed in the HTML table styled with Bootstrap. Figures 4.22 and 4.23 show the code and the table output respectively.

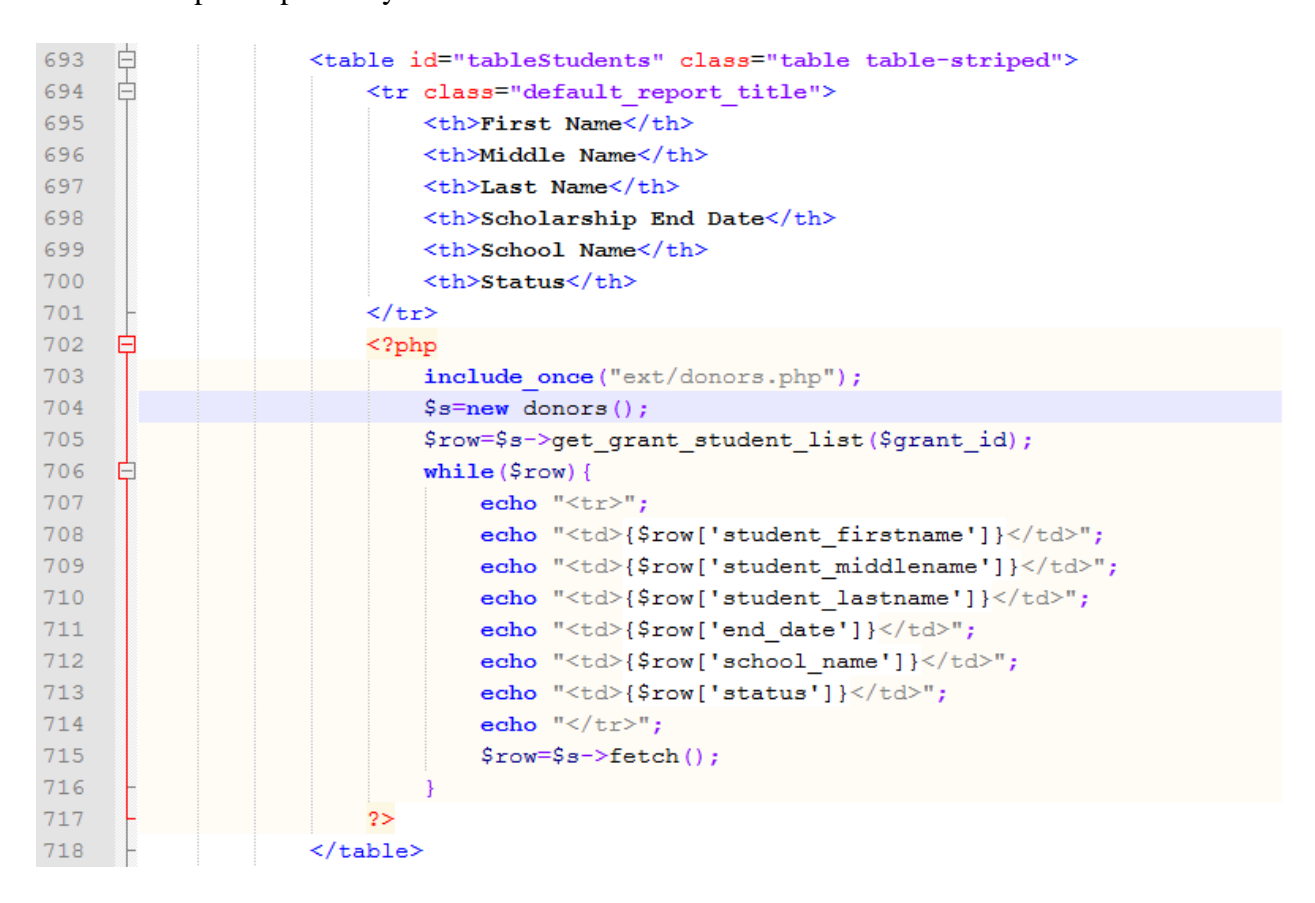

**Figure 4.22: User interface layer code used to display information about sponsored students**

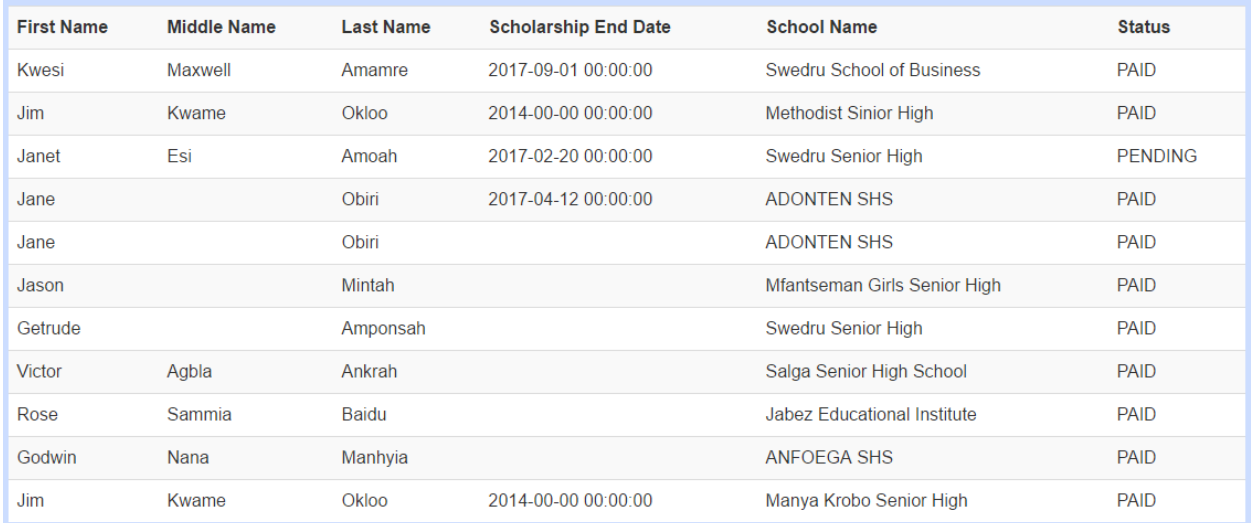

#### **Figure 4.23: Table of sponsored students**

It is important to note that the scholarship end dates will ordinarily not be blank. They are blank only for testing purposes.

### **Testing for viewing list of students for grant**

In order to test this feature, a student was added to the database under a specific grant. This required some data to be added to the database. Consequently, a new student was added as a student applicant before being added as a sponsored student under the grant. A scholarship package was created for that student to provide details regarding the scholarship and making an entry into the scholarship payment table which provides details of the payment for the particular scholarship package such as the amount. Once this data is entered, the student's information was displayed in addition to the other students. Figure 4.24 shows the details of the student entered through the software.

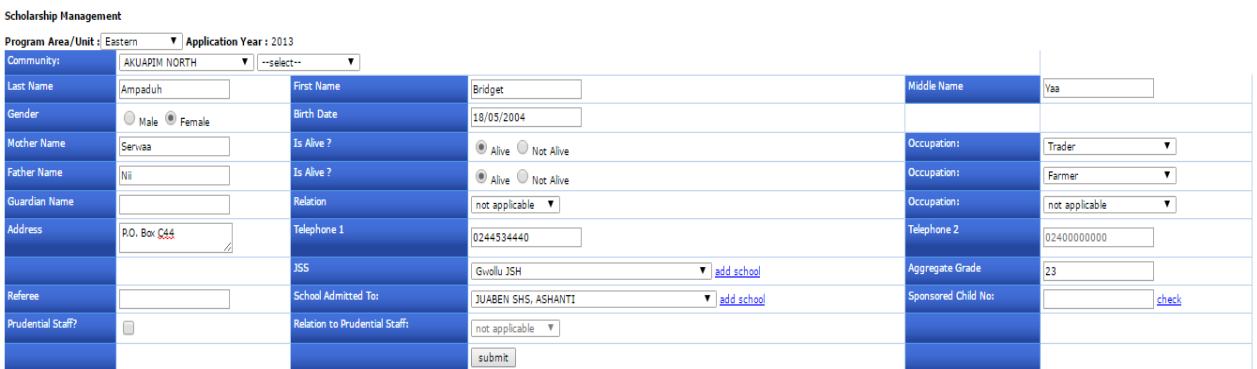

### **Figure 4.24: Details of newly entered student applicant**

The student was then added into the sponsored student table. This was done using the SQL query in figure 4.25.

INSERT INTO `plan\_ghana`.`sponsored\_student` (`sponsored\_student\_id`, `student\_firstname`, `student\_middlename`, `student\_lastname`, `student\_picture`, `student\_grades`,<br>``student\_applicant\_student\_applicant\_id`, `student\_ [ Inline ] [ Edit ] [ Create PHP Code ]

**Figure 4.25: Student added as a sponsored student**

Next, the SQL query shown in figure 4.26 was used to add a scholarship package pertaining to the student. Finally, the SQL query in figure 4.27 was used to add a scholarship payment on behalf of the student. Now, when the user interface is loaded, the student's details are added to the original table from figure 4.23. The updated table can be seen in figure 4.28.

INSERT INTO `plan\_ghana`.`scholarship\_package` (`scholarship\_package\_id`, `start\_date`, `end\_date`, `status`, `annual\_amount`, `scholarship\_type`,<br>"grant\_package\_grant\_package\_id`, `sponsored\_student\_sponsored\_student\_id`, [ Inline ] [ Edit ] [ Create PHP Code ]

**Figure 4.26: Scholarship package created for student**

<u>INSER</u>T INTO `plan\_ghana`.`scholarship\_payment` (`scholarship\_payment\_id`, `date`, `status`, `refund\_amount`, `memo`, `year`,<br>`scholarship\_package\_scholarship\_package\_id`, `programarea\_residentarea\_id`, `payment\_request\_a

[ Inline ] [ Edit ] [ Create PHP Code ]

### **Figure 4.27: Scholarship payment made on student's behalf**

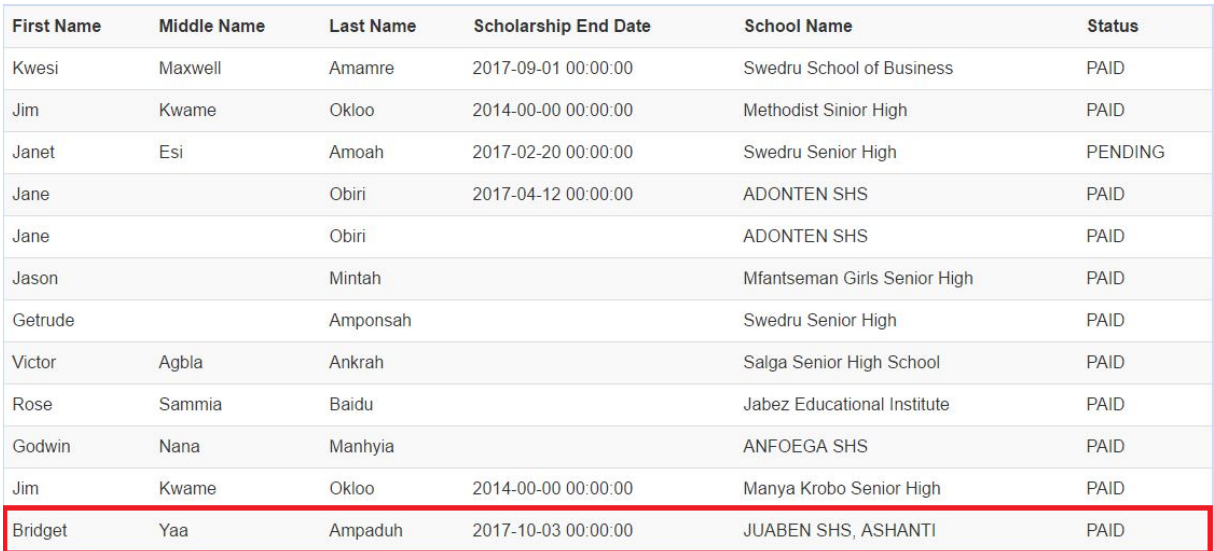

<span id="page-42-0"></span>**Figure 4.28: Table showing details of newly added student**

### **Chapter 5: Conclusions and Recommendations**

### <span id="page-43-0"></span>**5.1 Challenges**

One main challenge with the implementation was writing the SQL queries. This involved joining multiple tables and including conditions and groupings that did not always work well together. As a result, retrieving data was a complicated process that would often result in data that looked correct but was in fact wrong. Adding to the difficulty was the lack of foreign key constraints on the provided database. The lack of foreign key constraints required that most inputs be double-checked to ensure that the correct data was input across all the tables to ensure that results of tests were consistent.

### <span id="page-43-1"></span>**5.2 Future Work**

The user interface can be improved in order to create a better user experience for the donors. Research needs to be undertaken to gain insights into how to create web pages that involve a lot data and how to present that data to the users in the most effective manner.

The non-functional requirement of reliability could not be achieved in this project. In future versions of this application, reliability should be ensured to allow donors to view data in the event of failure of the Google Charts library.

In addition, information needs to be provided on donors' phones. The bootstrap framework can be used to make the page responsive to different screen sizes. Another pressing need is to be able to display information to donors if graphs cannot be properly displayed on phones. A suitable means to display information should be found in the event that this happens.

The donor page also can be used as a platform for donors to communicate with recipients, their parents or guardians. This would help ensure that donors know how some of their students are faring and would also help donors keep regular contact with students that they take a personal interest in.

Furthermore the donors can gain more value from the data if data mining is employed. As the number of scholarship offerings grows and the data increases, data mining tools can be employed in order to provide insightful information that can aid donors in making more informed decisions. For example, connections between student grades and program areas may be made in order to determine why students from particular areas may or may not be as successful as others. This may prompt research and may provide further opportunities for the organization and donors to make an impact beyond offering scholarships.

### <span id="page-44-0"></span>**5.3 Conclusion**

This project set out to include an important group of users into the NGO's application: the donors. It provided useful features that allowed donors to view information that would help them in the decision-making and also improve the organization's trustworthiness. These features included being able to view payments made for a particular financial year, for the current financial year and for entire grant's lifetime. Using text or graphs depending on the data, trends and data were made available to donors in a clear and concise manner.

Additionally, information pertaining to students was also displayed to the donor. This information included gender statistics of the students, the number of communities that grant serves and also provides a list of students currently enjoying the scholarship. This information is essential for donors because it enables them to directly see the impact of their contribution.

Based on the test results, it is safe to say that the project succeeded in achieving its goal.

<span id="page-45-0"></span>The project also set out to propose activities to undertake during deployment. The aim was to ultimately improve the usage of the application. In this light, the project suggested activities and software that would be useful in the deployment of subsequent versions.

### **6 References**

- Bloom, L., & Clark, N. (2008). IT-Management Software Deployment: Field Findings and Design Guidelines. Retrieve March 25, 2017, from <http://delivery.acm.org/10.1145/1480000/1477985/a8-bloom.pdf>
- Bootstrap: The world's most popular mobile-first and responsive front-end framework. (n.d.).

Retrieved May 2, 2017, from<http://getbootstrap.com/>

Gnu.org. (n.d.). Retrieved April 26, 2017, from<https://www.gnu.org/software/make/>

Jquery.org. (n.d.). Retrieved April 10, 2017, from https://jquery.com/

- Mantyla, M. V., & Vanhanen, J. (2011). Software Deployment Activities and Challenges A Case Study of Four Software Product Companies. In 2011 15th European Conference on Software Maintenance and Reengineering (pp. 131–140). <https://doi.org/10.1109/CSMR.2011.19>
- Unkelos-Shpigel, N., & Hadar, I. (2013). A multitude of requirements and yet sole deployment architecture: Predictors of successful software deployment. In Twin Peaks of Requirements and Architecture (TwinPeaks), 2013 2nd International Workshop on the (pp. 19–23).<https://doi.org/10.1109/TwinPeaks.2013.6614719>

# **7 Appendix**

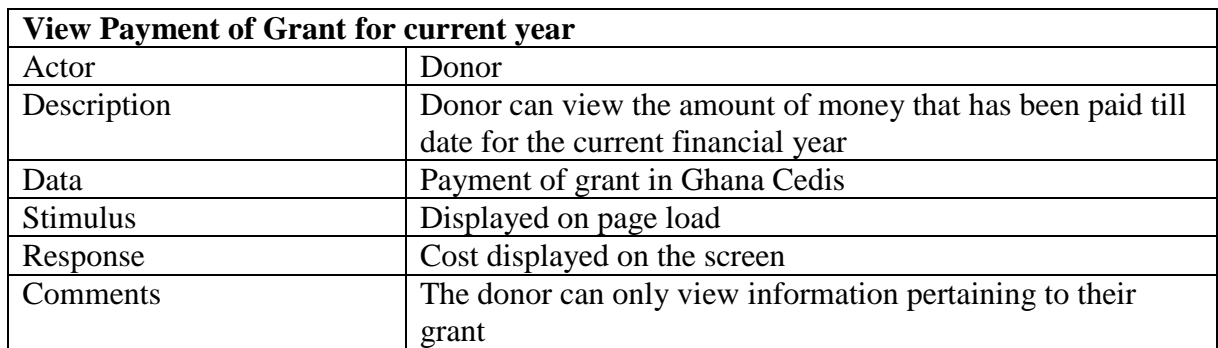

<span id="page-47-0"></span>**Table 1.1: Tabular description of feature to view payment of grant for particular year**

### **Table 1.2: Tabular description of view payment of grant since first payment requirement**

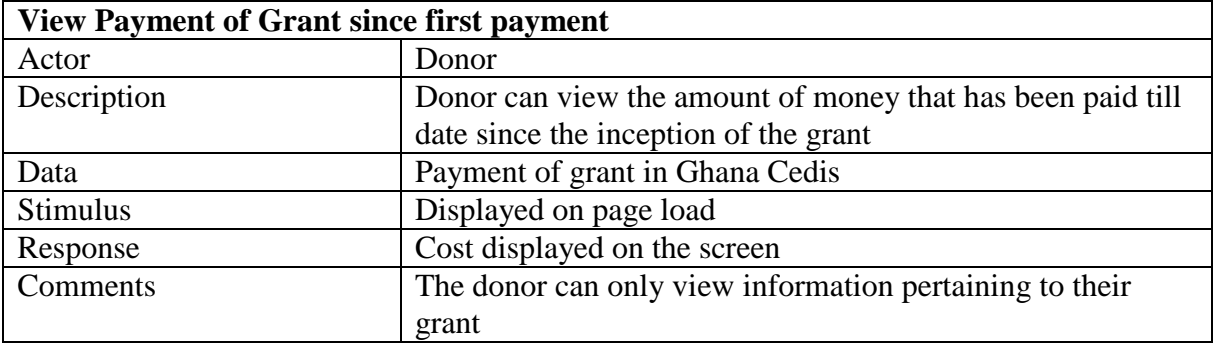

### **Table 1.3: Tabular description of view list of current students requirement**

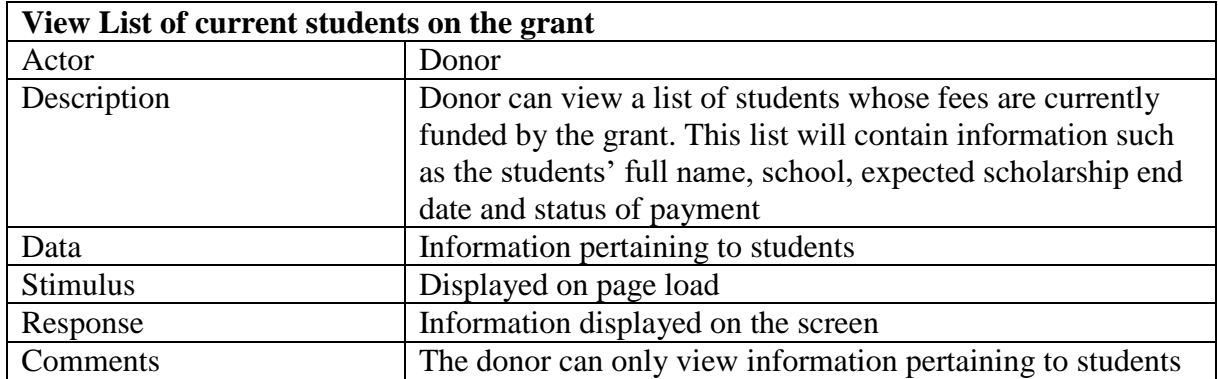

### **Table 1.4: Tabular description of view payment of grant for particular year requirement**

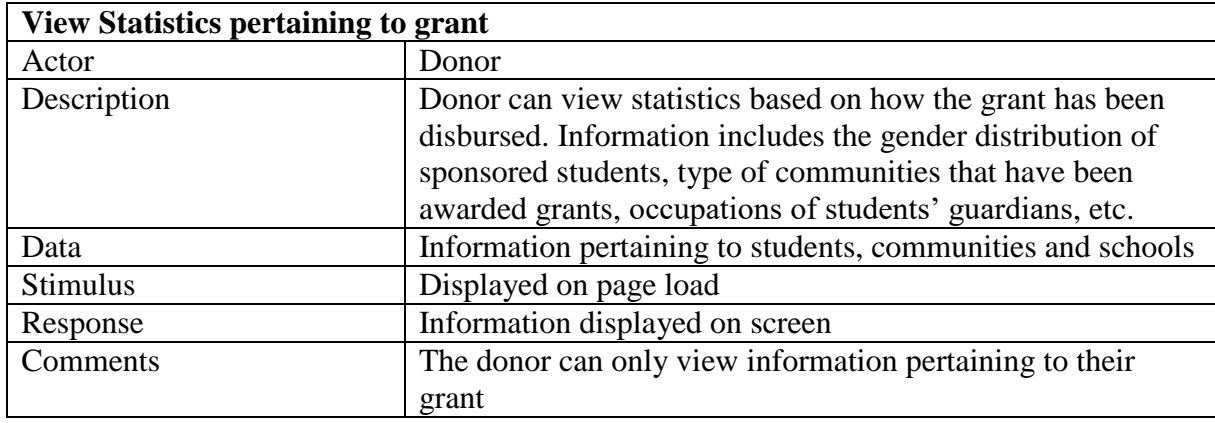

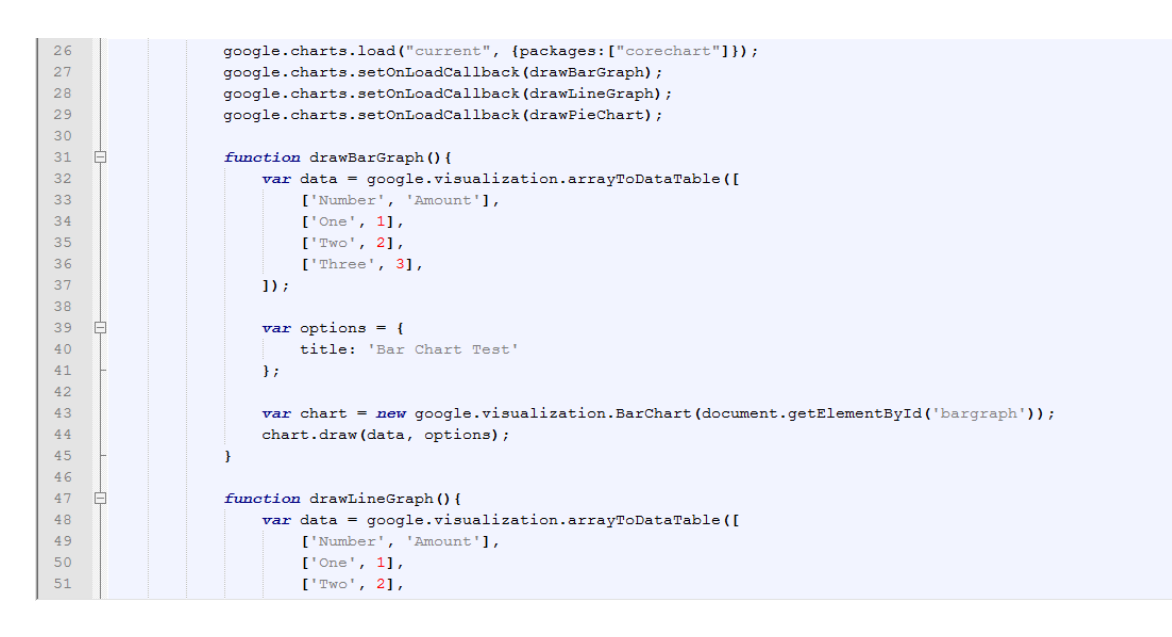

**Figure 4.1.1: Test code for displaying graph using Google Charts**

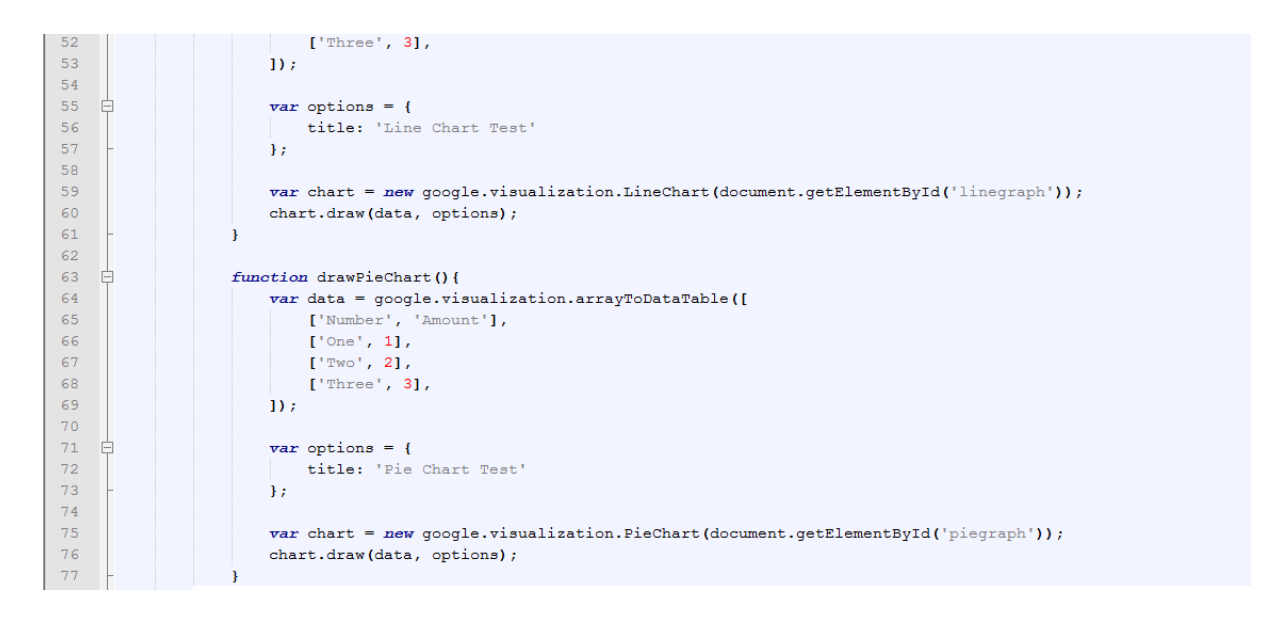

**Figure 4.1.2: Test code for displaying graph using Google Charts**

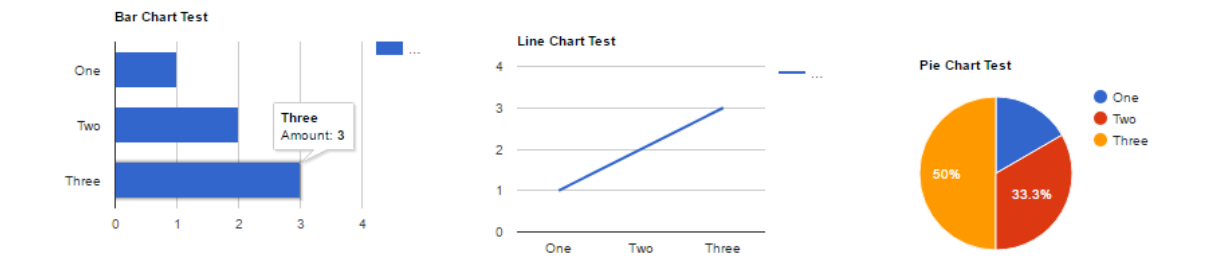

**Figure 4.1.3: Test results for displaying graph using Google Charts**

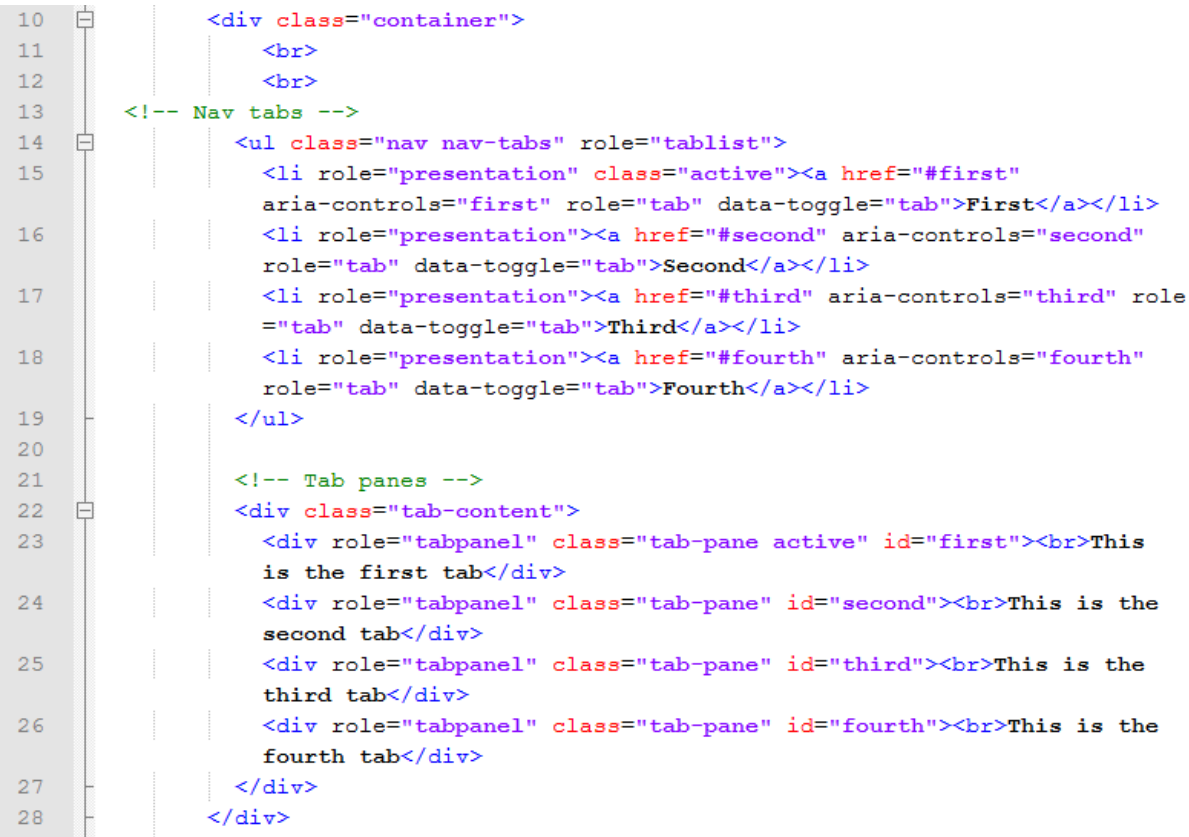

# **Figure 4.1.4: Test code to create tabbing effect with Bootstrap Framework**

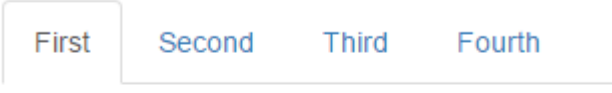

This is the first tab

# **Figure 4.1.5: Test result for creating tab effect in Bootstrap Framework**

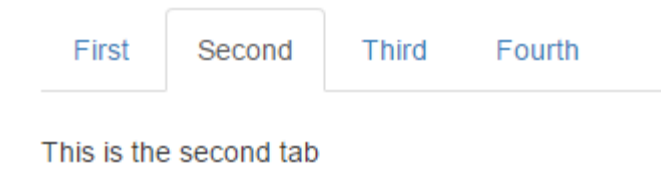

# **Figure 4.1.6: Test result for creating tab effect in Bootstrap Framework**

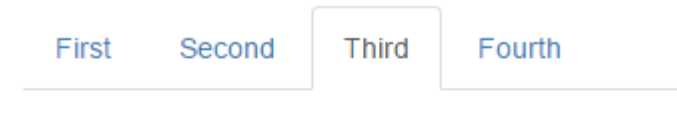

This is the third tab

# **Figure 4.1.7: Test result for creating tab effect in Bootstrap Framework**

| SELECT * FROM 'regions'                                          |   |                 |                 |  |  |  |  |  |  |  |  |
|------------------------------------------------------------------|---|-----------------|-----------------|--|--|--|--|--|--|--|--|
|                                                                  |   |                 |                 |  |  |  |  |  |  |  |  |
| Number of rows:<br>Filter rows: Search this table<br>$25 \times$ |   |                 |                 |  |  |  |  |  |  |  |  |
| Sort by key:<br>None<br>▼                                        |   |                 |                 |  |  |  |  |  |  |  |  |
| + Options                                                        |   |                 |                 |  |  |  |  |  |  |  |  |
| $\leftarrow$ T $\rightarrow$                                     | ▼ | <b>RegionID</b> | Region          |  |  |  |  |  |  |  |  |
| <b>Edit 3-i Copy ● Delete</b>                                    |   |                 | 1 Greater Accra |  |  |  |  |  |  |  |  |
| □ <b><i>A</i></b> Edit <b>3-i</b> Copy ● Delete                  |   |                 | 2 Ashanti       |  |  |  |  |  |  |  |  |
| Edit 3-i Copy @ Delete                                           |   |                 | 3 Eastern       |  |  |  |  |  |  |  |  |
| □ <b><i>/</i></b> Edit <b>3-i</b> Copy ● Delete                  |   |                 | 4 Western       |  |  |  |  |  |  |  |  |
| Edit 3-i Copy @ Delete<br>n.                                     |   |                 | 5 Northern      |  |  |  |  |  |  |  |  |
| Edit 3-i Copy @ Delete                                           |   |                 | 6 Upper East    |  |  |  |  |  |  |  |  |
| Edit 3-i Copy @ Delete<br>∩                                      |   |                 | 7 Upper West    |  |  |  |  |  |  |  |  |
| Edit 3-i Copy @ Delete                                           |   |                 | 8 Volta         |  |  |  |  |  |  |  |  |
| Edit 3-i Copy @ Delete                                           |   |                 | 9 Brong Ahafo   |  |  |  |  |  |  |  |  |
| □ <b><i>/</i></b> Edit <b>3-i</b> Copy ● Delete                  |   |                 | 10 Central      |  |  |  |  |  |  |  |  |

**Figure 4.1.8: Test SQL query and result for phpMyAdmin and MySQL**

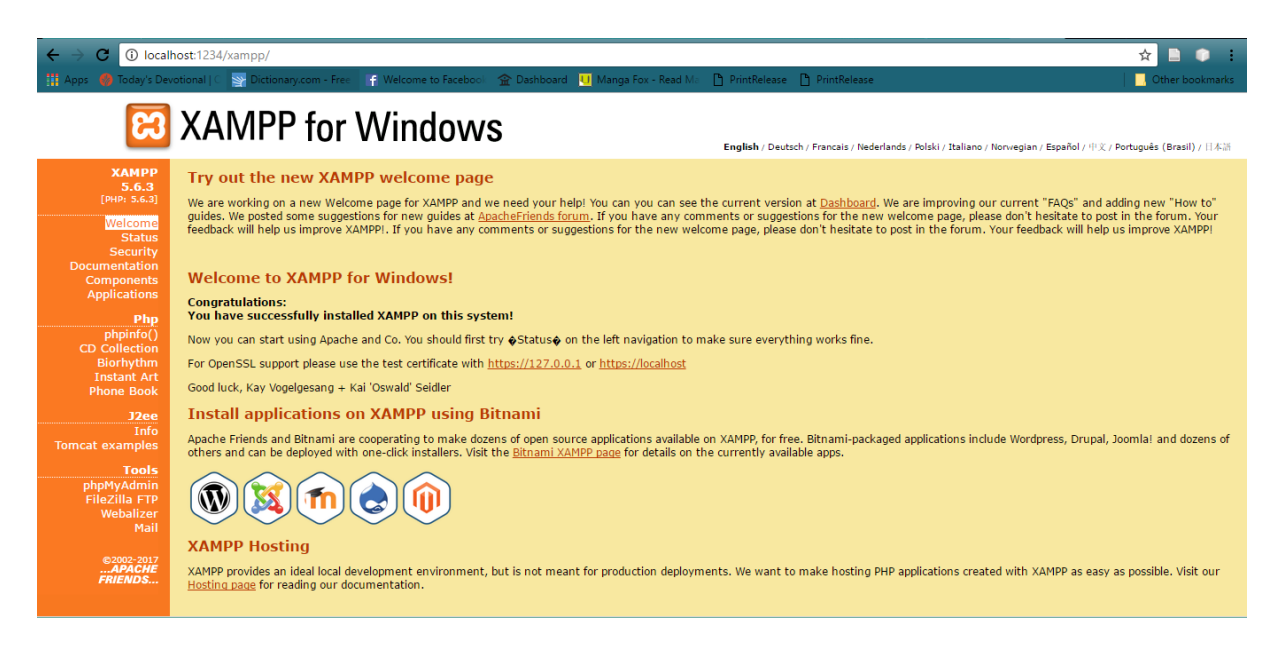

**Figure 4.1.9: Test result for Apache Server and XAMPP**

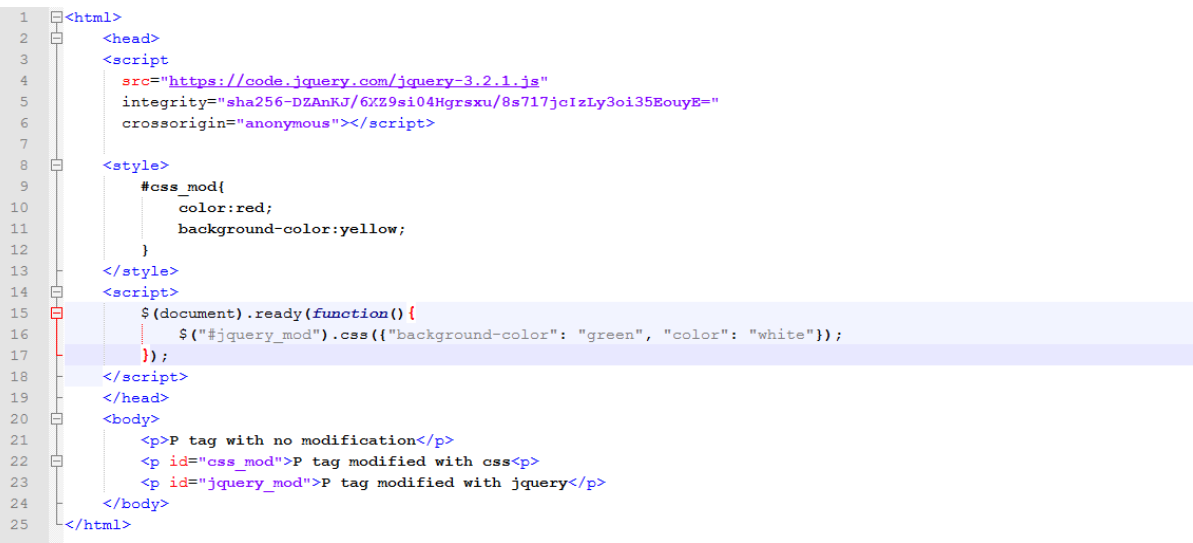

### **Figure 4.1.10: Code for testing jQuery and CSS**

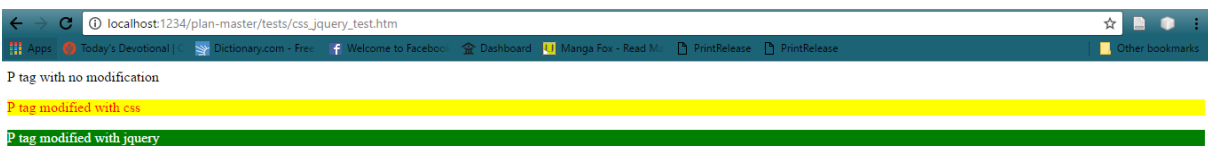

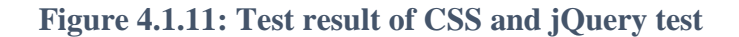